## SICHERHEITSHINWEISE

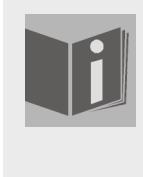

#### **Zu dieser Anleitung**

Lesen Sie vor Inbetriebnahme die Sicherheitsvorschriften aufmerksam durch. Beachten Sie die Warnungen auf dem Gerät und in der Bedienungsanleitung.

Bewahren Sie die Bedienungsanleitung immer in Reichweite auf. Wenn Sie das Gerät verkaufen oder weitergeben, händigen Sie unbedingt auch diese Anleitung aus**.**

### **Elektrische Geräte nicht in Kinderhände**

Lassen Sie Kinder niemals unbeaufsichtigt elektrische Geräte benutzen.

Batterien/Akkus können bei Verschlucken lebensgefährlich sein. Bewahren Sie deshalb das Gerät und die Batterien für Kleinkinder unerreichbar auf. Wurde eine Batterie verschluckt, muss sofort medizinische Hilfe in Anspruch genommen werden.

Halten Sie auch die Verpackungsfolien von Kindern fern. Es besteht Erstikkungsgefahr.

#### **Das Gerät sicher aufstellen**

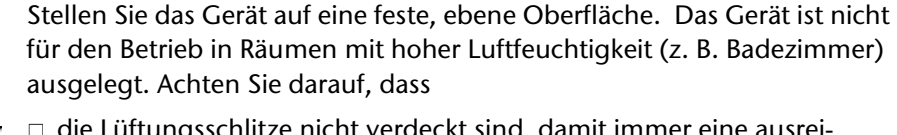

- die Lüftungsschlitze nicht verdeckt sind, damit immer eine ausreichende Belüftung gewährleistet ist;
- $\Box$  keine direkten Wärmequellen (z. B. Heizungen) auf das Gerät wirken;
- $\Box$  kein direktes Sonnenlicht auf das Gerät trifft;
- der Kontakt mit Feuchtigkeit, Wasser oder Spritzwasser vermieden wird (stellen Sie z. B. keine Vasen auf das Gerät);
- □ das Gerät nicht in unmittelbarer Nähe von Magnetfeldern (z. B. Fernseher oder anderen Lautsprechern) steht;
- $\Box$  keine offenen Brandquellen (z. B. brennende Kerzen) in der Nähe des Geräts stehen.
- □ Wird das Gerät von einem kalten an einen warmen Ort gebracht, kann Kondensfeuchtigkeit im Gerät entstehen. Warten Sie einige Stunden, bevor Sie das Gerät in Betrieb nehmen.
- □ Setzen Sie das Gerät keinen Erschütterungen aus. Erschütterungen können der empfindlichen Elektronik schaden.

#### **Netzanschluss zugänglich lassen**

Schließen Sie das Gerät nur an eine gut erreichbare Steckdose (230 V ~ 50 Hz) an, die sich in der Nähe des Aufstellortes befindet. Für den Fall, dass Sie das Gerät schnell vom Netz nehmen müssen, muss die Steckdose frei zugänglich sein.

Um Stolperfallen zu vermeiden, verwenden Sie keine Verlängerungskabel.

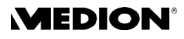

### **Niemals selbst reparieren**

- $\triangleright$  Ziehen Sie bei Beschädigung des Steckers, der Anschlussleitung oder des Gerätes oder, wenn Flüssigkeiten oder Fremdkörper ins Innere des Gerätes gelangt sind, sofort den Stecker aus der Steckdose.
- ` Nehmen Sie das Gerät nicht in Betrieb, wenn der Netzstecker, das Netzkabel oder das Gerät selbst beschädigt ist.
- ▶ Es dürfen keine Gegenstände ins Innere des Gerätes gelangen, z. B. durch die Lüftungsschlitze. Es könnten stromführende Teile berührt werden oder Komponenten der Geräte beschädigt werden.
- ▶ Ziehen Sie den Netzstecker immer am Stecker, nie am Kabel aus der Steckdose.

Versuchen Sie auf keinen Fall, das Gerät selber zu öffnen und/oder zu reparieren. Es besteht die Gefahr des elektrischen Schlags. Wenden Sie sich im Störungsfall an unser Service Center oder eine andere geeignete Fachwerkstatt.

#### **Gewitter**

Bei längerer Abwesenheit oder Gewitter ziehen Sie den Stecker und das Antennenkabel ab.

### **Der DVD/HDD-Recorder**

Der DVD/HDD-Recorder ist ein Laserprodukt der Klasse 1. Das Gerät ist mit einem Sicherheitssystem ausgerüstet, das das Austreten von gefährlichen Laserstrahlen während des normalen Gebrauchs verhindert. Um Augenverletzungen zu vemeiden, manipulieren oder beschädigen Sie niemals das Sicherheitssystem des Geräts.

### **Das Gerät reinigen**

Vor der Reinigung ziehen Sie bitte den Netzstecker aus der Steckdose. Für die Reinigung verwenden Sie ein trockenes, weiches Tuch. Chemische Lösungs- und Reinigungsmittel sollten Sie vermeiden, weil diese die Oberfläche und/oder Beschriftungen des Geräts beschädigen können.

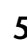

## ALLGEMEINES

### **Über DVD**

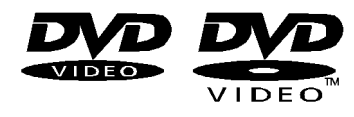

Die DVD - Digital Versatile Disc (englisch für "vielseitige digitale Scheibe") ist ein digitales Speichermedium für Informationen. DVDs sind durch eins der nebenstehenden Symbole gekennzeichnet.

Abhängig davon, wie die Informationen aufgebracht sind, ergeben sich verschiedene DVD-Typen mit unterschiedlichen Speicherkapazitäten.

#### **DVD-Aufbau**

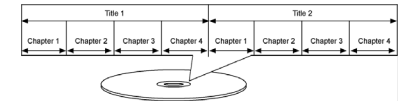

Video-DVDs sind in Titel und Kapitel unterteilt. Eine DVD kann mehrere Titel haben, die wiederum aus mehreren Kapiteln bestehen können. Titel und Kapitel sind jeweils fortlaufend nummeriert

Normalerweise besteht der erste Titel einer DVD aus Lizenzhinweisen und Informationen zum Hersteller. Der nächste Titel ist meist der Film selbst. Weitere Titel können z. B. "Making-Of"-Reportagen, Filmvorschauen oder Informationen zu den Schauspielern enthalten.

Sprachen und Untertitel Auf DVDs können bis zu acht Sprachen und Untertitel in bis zu 32 Sprachen gespeichert werden. Sprache und Untertitel können bei der Wiedergabe beliebig kombiniert werden.

#### **Regionalcodes**

Aufgrund weltweiter Vertriebsstrategien wurde für die DVD ein Code entwickelt, der das Abspielen nur auf Geräten erlaubt, die in bestimmten Regionen erworben wurden.

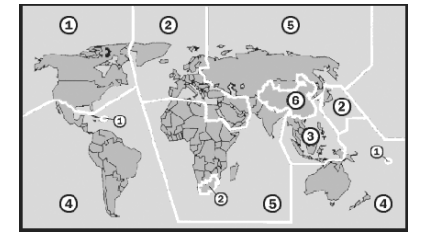

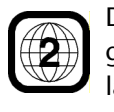

Dieser Code basiert auf einem System, das die Welt in sechs Regionen einteilt. Europa gehört zur Zone 2. Auf Ihrem DVD-Player lassen sich daher DVDs abspielen, die mit dem Regionalcode 2 versehen sind. LDer Regionalcode ist auf der Verpakkung der DVD aufgedruckt (siehe nebenstehendes Logo).

Außer DVDs mit dem Regionalcode 2 lassen sich nur DVDs mit dem Regionalcode 0 (geeignet für jeden DVD-Player) auf Ihrem Gerät wiedergeben.

Sollten beim Abspielen bestimmter DVDs Probleme auftreten, versichern Sie sich, dass die DVD den Ländercode 2 oder 0 hat.

#### **Wichtiger Hinweis zu DVD-Rohlingen:**

Ihr Recorder kann zwei Arten von DVD-Rohlingen beschreiben:

DVD+RW: DVD+ReWritable-Rohlinge können mehrmals beschrieben werden. Sie sind auch ohne vorherige Finalisierung (Abschließen) in anderen DVD-Geräten abspielbar (siehe "DVD abschließen (Finalize DVD)", S. 46).

DVD+R: DVD+R-Rohlinge (einmal beschreibbare DVDs) können ohne vorheriges Abschließen nicht auf anderen DVD-Geräten abgespielt werden. Eine Aufnahme auf einem DVD+R-Rohling kann zwar gelöscht, aber nicht mehr überschrieben werden.

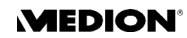

### **DiVX und MPEG4**

Bei MPEG4 handelt es sich um eine Kompressionstechnologie für Multimedia-/Video-Daten ("MPEG" = "Moving Picture Experts Group").

DiVX ist ein Markenname für eine Video-Komprimierung-Dekomprimierung-Technologie, die auf dem MPEG4-Format basiert. Dieses Gerät unterstützt DiVX 4 und DiVX 5, die eine maximale Peak-Bit-Rate (kurzzeitige Spitze) von 10.000 kbps umsetzen können.

### **MP3-Format**

Das MP3-Format ist ein Kompressionsformat für Audiodaten. Das MP3- Format wurde entwickelt, um die Datenmenge von Audiodaten extrem zu verringern.

MP3-Dateien müssen zur Erkennung mit der entsprechenden Dateierweiterung \*.mp3 abgespeichert sein. Im Gegensatz zu einer herkömmlichen Audio-CD kann eine MP3-CD – wie eine Daten-CD für den Computer – in Verzeichnisse (Ordner, Alben) und Dateien (Tracks, Titel) unterteilt sein.

### <span id="page-3-0"></span>**NICAM**

NICAM (Near Instantaneous Companded Audio Multiplex) ist ein Verfahren zur digitalen Übertragung des Stereo-Tons, das in den Ländern des Commonwealth, Skandinavien und Belgien eingesetzt wird. Neben einem Stereo-Signal können auch zwei verschiedene Audiosprachen empfangen werden. Über die NICAM-Einstellungen kann man so zwischen Stereound Monoempfang, sowie zwei Audiosprachen wählen.

### **NTSC und PAL**

NTSC und PAL sind Farbfernsehnormen für die Darstellung von Halbbildern auf dem Fernseher. Denn anders als bei Kinofilmen, die mit 24 Vollbildern pro Sekunde auf einem Filmstreifen an der Projektorlinse vorbeilaufen, muss in der Fernseh- und Videotechnik das Bild zusätzlich in Halbbilder aufgeteilt werden, um für das menschliche Auge ein bewegtes Bild entstehen zu lassen.

NTSC (National Television System Committee) arbeitet mit einer Bildfrequenz von 60 Hz, das heisst es werden 60 Halbbilder pro Sekunde dargestellt was einer Bildfrequenz von 30 Vollbildern entspricht. NTSC ist in den USA und Japan verbreitet und gibt 525 Fernsehzeilen wieder.

PAL (Phase Alteration Line) arbeitet hingegen mit einer Bildfrequenz von 50 Hz (obwohl es mittlerweile auch PAL-Normen mit 60Hz gibt), es entstehen also 25 Vollbilder aus 50 Halbbildern pro Sekunde. PAL ist die Farbfernsehnorm, die durchweg in Europa, (ausgenommen in Frankreich, dort ist der Standard SECAM) Australien, China, Singapur und Malaysia genutzt wird. Es gibt 625 Fernsehzeilen wieder.

### **PROGRESSIVE SCAN**

Auf einer DVD ist der Film wie bei einem Kinofilm als Information aus Vollbildern vorhanden. PROGRESSIVE SCAN ist ein Bildformat, das dies nutzt

und den Film in 50 Vollbildern statt 50 Halbbildern pro Sekunde ausgibt. Bildflimmern wird auf diese Art und Weise auf ein Minimum reduziert und Bewegungsabläufe werden flüssiger dargestellt.

Voraussetzung für eine Wiedergabe im PROGRESSIVE SCAN Format ist natürlich, dass Ihr Fernsehgerät dieses Format ebenfalls verarbeiten kann.

Wenn Ihr Fernsehgerät über eine sogenannte "Progressive Scan" Funktion verfügt, verbinden Sie den DVD/HDD-Recorder über die Component-Ausgänge mit dem Fernsehgerät, da sie so die beste Bildqualität erreichen. Mit einer SCART- Verbindung funktioniert PROGRESSIVE SCAN nicht.

### **Surround-Tonformate**

#### **Markenzeichen**

"Dolby", "Pro Logic" und das Doppel-D-Symbol sind Markenzeichen der Dolby Laboratories.

Der Begriff "dts" ist ein Warenzeichen von DTS Technology, LLC.

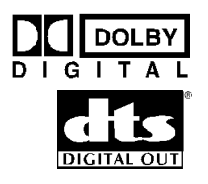

#### **Dolby Digital 5.1**

Beim Dolby-Digital-Tonformat wird das Audiomaterial digital gespeichert. Dabei werden bis zu fünf separate Vollfrequenz-Audiokanäle (vorne links und rechts, Mitte, hinten links und rechts) sowie ein Effekt- bzw. Tiefenkanal (5.1) separat gespeichert. Tonträger im Dolby-Digital-Format sind mit nebenstehendem Warenzeichen gekennzeichnet.

Da jeder Kanal vollkommen unabhängig ist, wird ein realistisches Klangfeld mit einem "dreidimensionalen" Hörgefühl geschaffen, wodurch der Ton Distanz, Bewegung und eine relative Position im Raum erhält.

#### **dts (Digital Theater Systems)**

Hinter der Abkürzung dts verbirgt sich ein bisher weniger verbreitetes Tonformat, mit dem ebenfalls bis zu sechs (5.1) getrennte Kanäle auf einem Tonträger gespeichert werden. Tonträger im dts-Format sind mit nebenstehendem Warenzeichen gekennzeichnet.

Ihr DVD/HDD-Recorder kann diese Audiodaten im Dolby-Digital 5.1-Format und im dts-Format lesen und leitet sie zur Dekodierung an die digitalen Ausgänge weiter ("DIGITAL OUT"). Er kann den Ton eines dts-Tonträgers jedoch selbst nicht wiedergeben.

### **VIDEO Plus+**

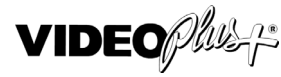

VIDEO Plus+ ist eine einfache Programmierhilfe für Video-Aufnahmegeräte. Geben Sie einfach die Programmnummer ein, mit der die Sendung in Ihrer Programmzeitschrift gekennzeichnet ist. Der DVD/HDD-Recorder übernimmt nun automatisch den Aufnahmebeginn und die Aufnahmedauer der aufzunehmenden Sendung in den Timer. VIDEOPlus+ und Plus-Code sind eingetragene Warenzeichen der Gemstar DevelopmentCorporation. Das VIDEO Plus+ System wurde mit der Lizenz der GemstarDevelopment Corporation hergestellt.

### **VPS/PDC**

Das PDC- (Programme Delivery Control) bzw. VPS- (Video Programming System) Signal überwacht den Beginn und die Dauer einer TV-Aufzeichnung. Wenn eine TV-Sendung früher beginnen sollte oder länger dauert als im Programm angegeben, schaltet sich der DVD/HDD-Recorder dennoch zur richtigen Zeit ein bzw. aus. Die VPS/PDC-Zeiten für eine Sendung entnehmen Sie bitte Ihrer Programmzeitschrift. Wenn Sie eine Aufnahmezeit programmieren, die von der VPS/PDC-Zeit abweicht, müssen Sie die Funktion PDC ausschalten.

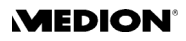

## **VORBEREITUNG**

### **Gerät auspacken**

Entfernen Sie sämtliches Verpackungsmaterial, auch die Folien an der Gerätefront.

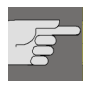

ACHTUNG! Lassen Sie kleine Kinder nicht mit Folie spielen. Es besteht Erstikkungsgefahr!

#### **Lieferumfang prüfen**

Vergewissern Sie sich beim Auspacken, dass folgende Teile mitgeliefert wurden:

- □ DVD/HDD-Recorder
- □ SCART-Kabel
- AV-Kabel (weißer, roter und gelber Cinchstecker)
- □ Komponentenkabel (grüner, blauer und roter Cinchstecker)
- Antennenkabel
- Netzkabel
- Fernbedienung
- □ 2 Mignonbatterien (1,5 V; Größe AAA)
- DVD+RW-Rohling (unbeschriebene DVD)
- Bedienungsanleitung und Garantiedokumente

### **Batterien in die Fernbedienung einlegen**

Für die Fernbedienung sind zwei Mignon-1,5 V-Batterien (Größe AAA) mitgeliefert.

- ▶ Schieben Sie den Batteriefachdeckel auf der Rückseite der Fernbedienung in Pfeilrichtung ab.
- ▶ Legen Sie die Batterien so ein, dass der Minuspol der Batterien an den Federn anliegt.
- ▶ Schieben Sie den Batteriefachdeckel wieder auf.

#### ACHTUNG!

Die beiliegenden Batterien dürfen nicht geladen, nicht auseinander genommen, in Feuer geworfen oder kurzgeschlossen werden. Batterien können bei Verschlucken lebensgefährlich sein. Bewahren Sie Batterien und Fernbedienung daher für Kleinkinder unzugänglich auf. Wurde eine Batterie verschluckt, muss sofort ärztliche Hilfe hinzugezogen werden.

#### **Batterien umweltgerecht entsorgen**

Verbrauchte Batterien gehören nicht in den Hausmüll. Die Batterien können zur Entsorgung bei einer Sammelstelle oder im Fachhandel zurückgegeben werden.

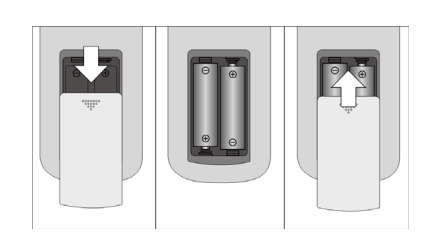

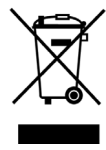

## ANSCHLÜSSE UND ANSCHLUSSMÖGLICHKEITEN

Der DVD/HDD-Recorder kann auf vielseitige Weise mit anderen Eingangsund Ausgangsgeräten verbunden werden:

- mit einem Fernsehgerät
- mit einem Verstärker/Receiver
- mit einem Videorecorder
- □ mit weiteren Audio-/ Videogeräten

Achten Sie darauf, dass alle Geräte ausgeschaltet sind, bevor Sie sie anschließen. Nehmen Sie die Geräte erst ans Netz, wenn die Anschlüsse vorgenommen wurden.

### **Hinweise für die Anschlüsse**

- Die meisten Anschlusskabel sind mit farbigen Steckern versehen. Um die Installation des Gerätes zu vereinfachen, verwenden Sie stets Stecker und Anschlussbuchsen gleicher Farbe, wenn Sie zwei Geräte miteinander verbinden.
- Wenn das Antennenkabel Ihrer Hausantenne oder Kabelanlage an den DVD/HDD-Recorder angeschlossen ist und ein weiteres Antennenkabel den Recorder mit dem Fernseher verbindet, können Sie TV-Programme sehen, auch dann, wenn sich der DVD/HDD-Recorder im Standby-Modus befindet.
- Vermeiden Sie einen indirekten Anschluss des DVD/HDD-Recorders über einen Videorecorder mit dem Fernseher, weil dadurch die Bildqualität erheblich beeinträchtigt wird.

**MEDION** 

### **Antennenkabel anschließen**

Wenn Sie den DVD/HDD-Recorder an ein Fernsehgerät anschließen,  $\mathbf{i}$ müssen Sie eine Antennenverbindung zwischen Fernsehgerät, DVD/ HDD-Recorder und Hausantenne schaffen, damit das Gerät Fernsehprogramme empfangen und aufzeichnen kann.

In den weiteren Anschlussbeispielen wird die Antennenverbindung vorausgesetzt und es werden ausschließlich Bild- und Tonübertragungsarten zum Fernsehgerät bzw. externen Geräten erläutert.

- ` Verbinden Sie das Antennenkabel, das zur Wandanschlussdose führt, mit dem Antenneneingang (ANTENNA IN) des DVD/HDD-Recorders.
- ` Verbinden Sie ein zweites Antennenkabel (z. B. das mitgelieferte) zwischen dem Antenneneingang (ANTENNA IN) des Fernsehrgeräts und dem Antennenausgang (ANTENNA OUT) des DVD/HDD-Recorders.

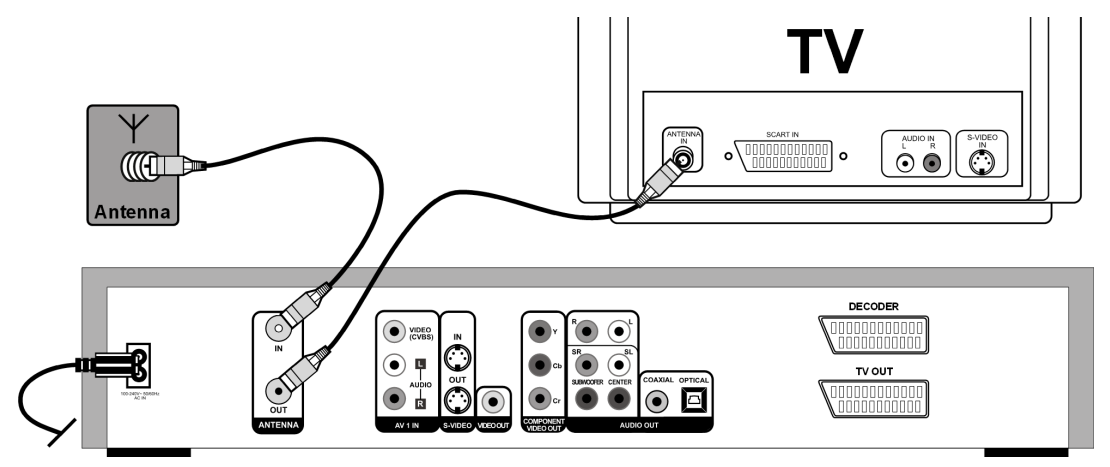

### <span id="page-7-0"></span>**Fernsehgerät anschließen**

#### **Mit SCART-Kabel**

Das SCART-Kabel ist die einfachste Verbindung zwischen dem DVD/HDD-Recorder und dem Fernsehgerät.

Sofern Ihr Fernsehgerät zur Verarbeitung von RGB-Signalen in der Lage ist, erreichen Sie über diese Option eine sehr gute Bildqualität. Wählen Sie für

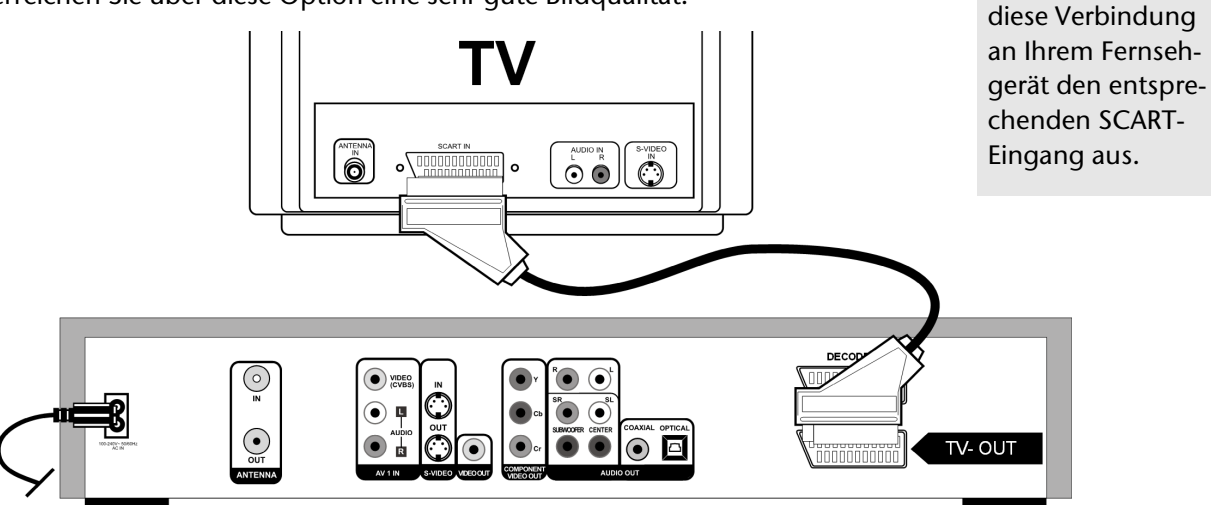

#### **Mit S-VIDEO- und Audio-Cinch-Kabel**

Falls Ihr Fernsehgerät keinen SCART-Anschluss hat, können Sie ihn auch über ein S-VIDEO-Kabel mit dem S-VIDEO-Ausgang (S-VIDEO OUT) des DVD/HDD-Recorder verbinden. Sie erreichen damit gute Bildqualität.

Zur Übertragung des Tons können Sie ein Audio-Cinch-Kabel (rot/weiß) einsetzen oder die Audiokabel (rot/weiß) des mitgelieferten AV-Kabels verwenden.

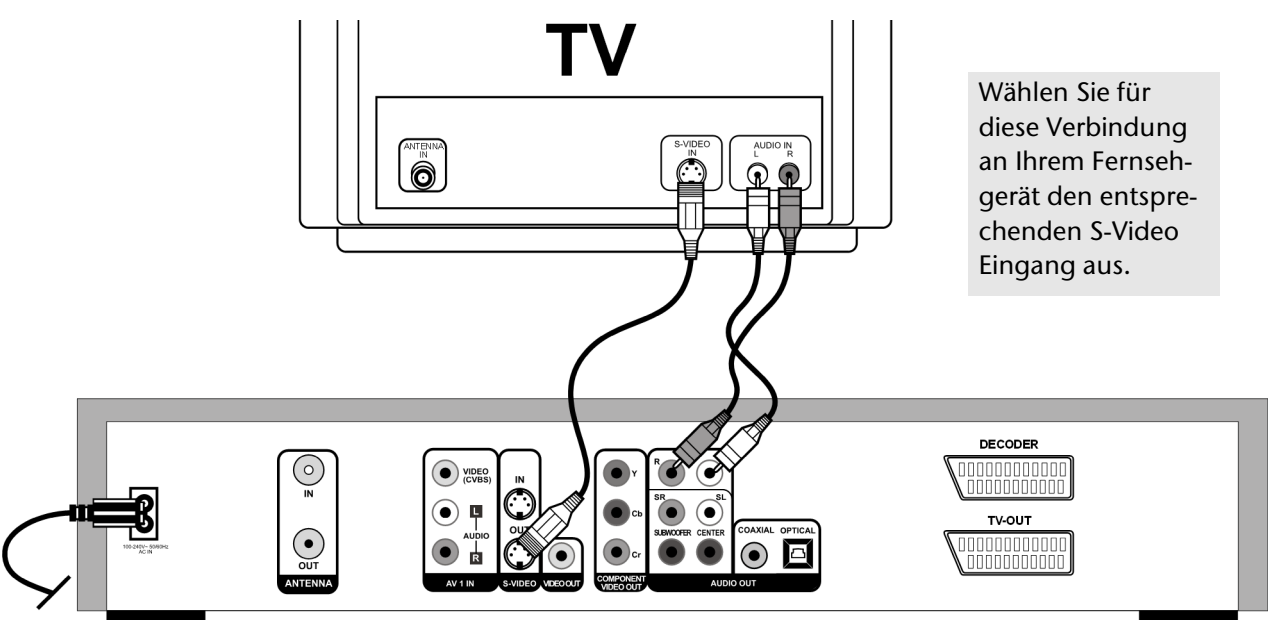

#### **Mit Cinch-Kabeln (AV-Kabel)**

Falls Ihr Fernsehgerät weder über einen SCART-Anschluss noch über eine S-VIDEO-Buchse verfügt, können Sie die den DVD/HDD-Recorder auch mit einem Audio-Cinch-Kabel (rot/weiß) und einem Video-Cinch-Kabel (gelb) an die AUDIO-/VIDEO IN-Buchsen des Fernsehgeräts anschließen (Buchse AUDIO OUT/VIDEO OUT am DVD/HDD-Recorder).

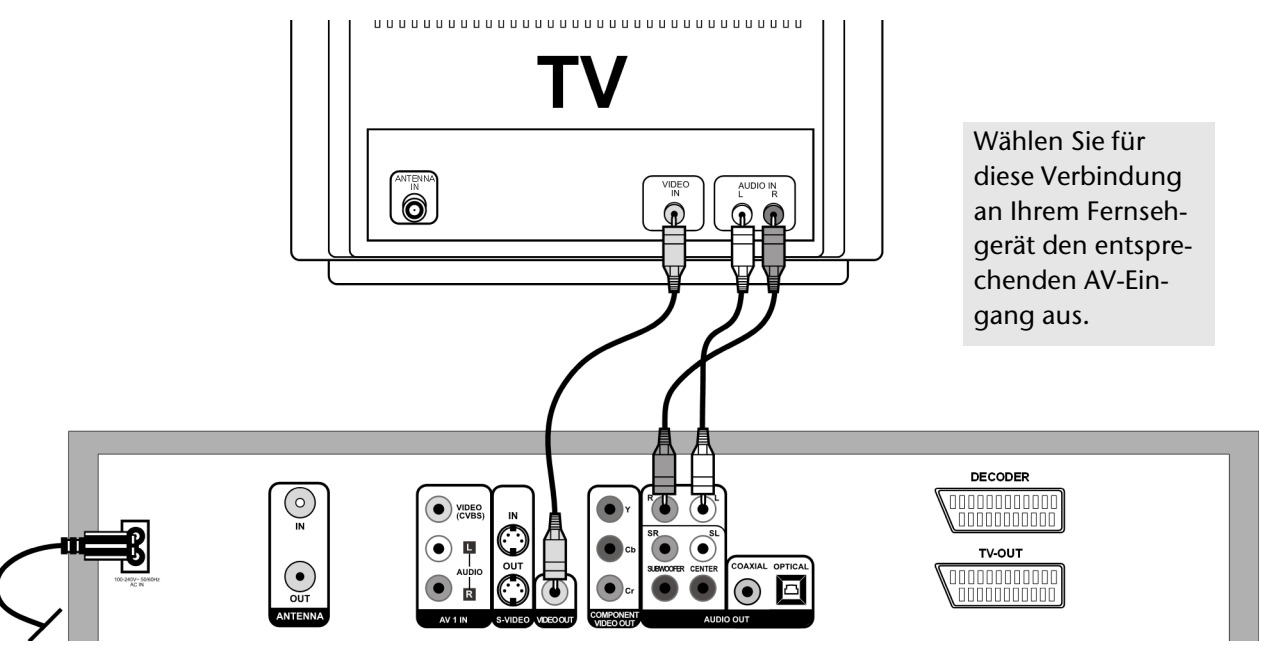

#### <span id="page-9-0"></span>**Über die Komponentenanschlüsse**

Wenn Ihr TV-Gerät über eine sogenannte "Progressive Scan"-Funktion verfügt, wird die beste Bildqualität über die Komponentenanschlüsse (Y, CB/PB, Cr/Pr an der Geräterückseite) erzielt. Im Progressive-Scan-Verfahren wird eine erhöhte Bildfrequenz ausgegeben. Bildflimmern wird auf diese Art und Weise auf ein Minimum reduziert und Bewegungsabläufe werden flüssiger dargestellt.

Voraussetzung zur Wiedergabe ist natürlich, dass Ihr TV-Gerät dieses Format ebenfalls verarbeiten kann. Die Progressive Scan Übertragung funktioniert nur mit einer Verbindung der Komponentenanschlüsse (COM-PONENT VIDEO OUT) ein dreipoliges Komponentenkabel (rot/blau/ grün). Mit einer SCART-Verbindung funktioniert PROGRESSIVE SCAN nicht.

Für die Tonübertragung können Sie wiederum Audio-Cinch-Kabel (rot/ weiß) verwenden:

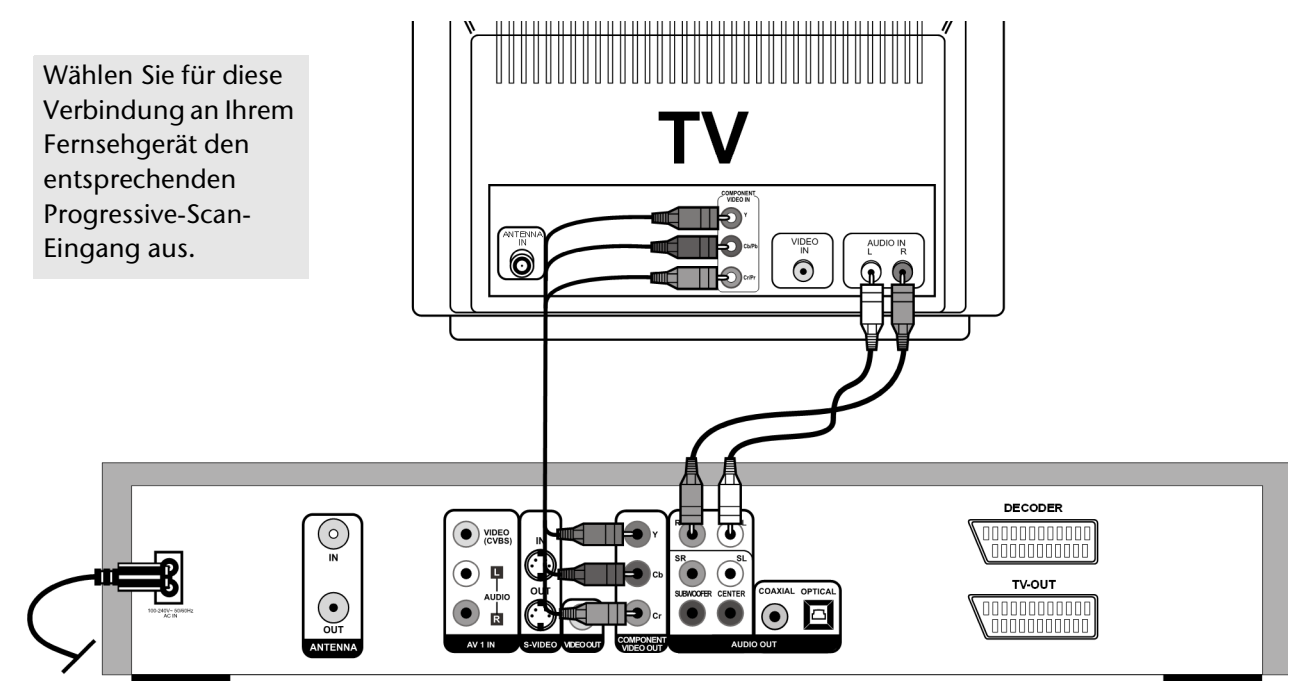

Um das Progressive-Scan-Bild wiederzugeben, müssen Sie mit der Taste NTSC/PAL der Fernbedienung das Format Progressive Scan wählen.

Dieses Format können Sie wiederum nur anwählen, wenn im Menü SETUP > VIDEO > Video Output der Menüpunkt YCrCb On aktiviert ist.

Aktivieren Sie diesen Punkt nur, wenn Ihr Fernsehgerät über die "Progressive Scan"-Funktion verfügt; sie erhalten ansonsten ein dunkles Bild.

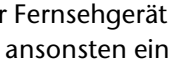

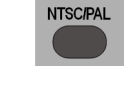

Statt des Fernsehgeräts können Sie z. B. auch einen Beamer anschließen.

### **Weiteres externes Audio- oder Videogerät anschließen**

#### **Audiogerät anschließen**

Sie können auch ein weiteres Audiogerät, wie etwa einen Minidiskplayer, ein Kassettendeck usw. an den DVD/HDD-Recorder anschließen, z. B. um den Ton dieses Geräts auf den DVD/HDD-Recorder aufzunehmen. Verbinden Sie hierzu ein Audio-Cinch-Kabel (rot/weiß) mit den AUDIO OUT-Buchsen des externen Geräts und den Audio-Buchsen (AV1 IN) des DVD/ HDD-Recorders.

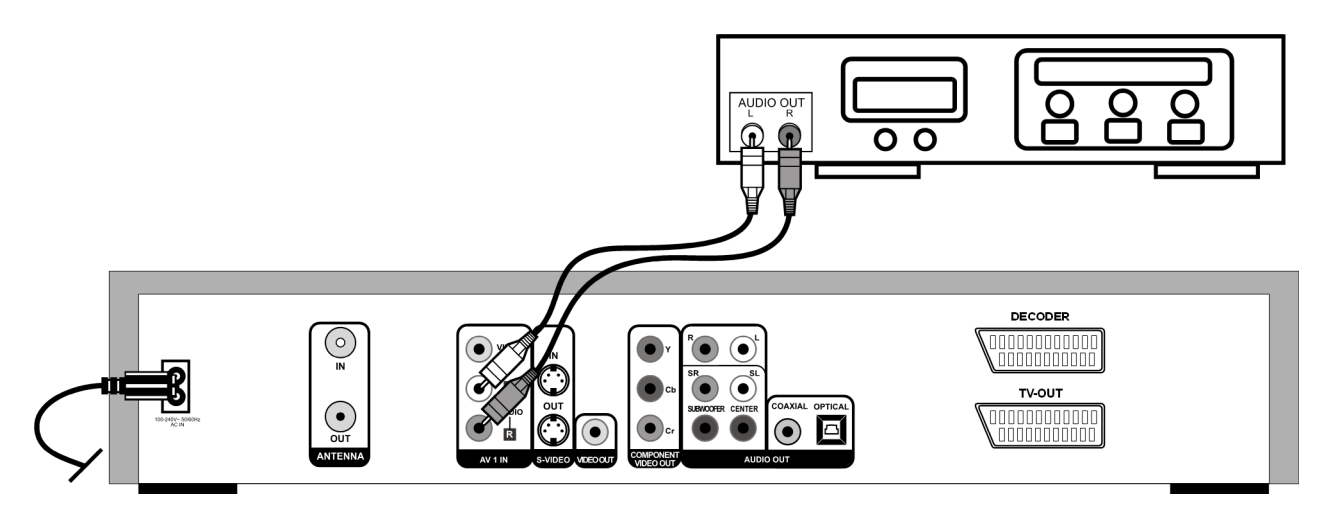

#### **Videogerät anschließen**

Sie können mit Ihrem DVD/HDD-Recorder auch Signale eines weiteren Videogeräts, wie z. B. einem SAT-Receiver, einer Videokamera, einem Videorecorder oder einem DVD-Player, aufzeichnen. Schließen Sie hierzu die das externe Videogerät an den SCART-Eingang des DVD/HDD-Recorders an (DECODER):

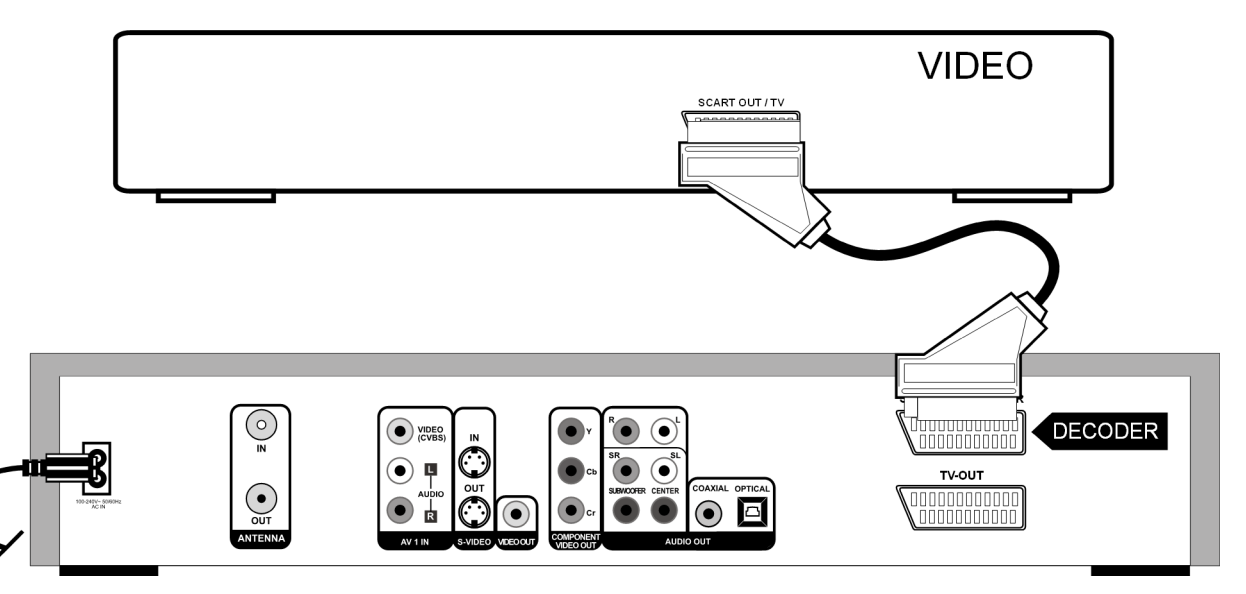

Sie können auch einen Decoder oder eine Settop-Box (z. B. einen Canal+ Decoder) an den SCART Eingang anschließen. Stellen Sie dazu auch im Menü SETUP>CHANNEL SETUP den Eintrag DECODER auf ON (["Decoder",Seite 22\)](#page-18-0).

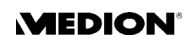

#### **Videokamera anschließen**

Für den leicht zugänglichen Anschluss z. B. einer Videokamera stehen an der Frontseite des Geräts Audio- und Video-Eingänge zur Verfügung.

Verbinden Sie die AV-Ausgangsbuchsen der Videokamera mit den Eingängen am DVD/HDD-Recorder. Sie können dafür folgende Kabelverbindungen einsetzen:

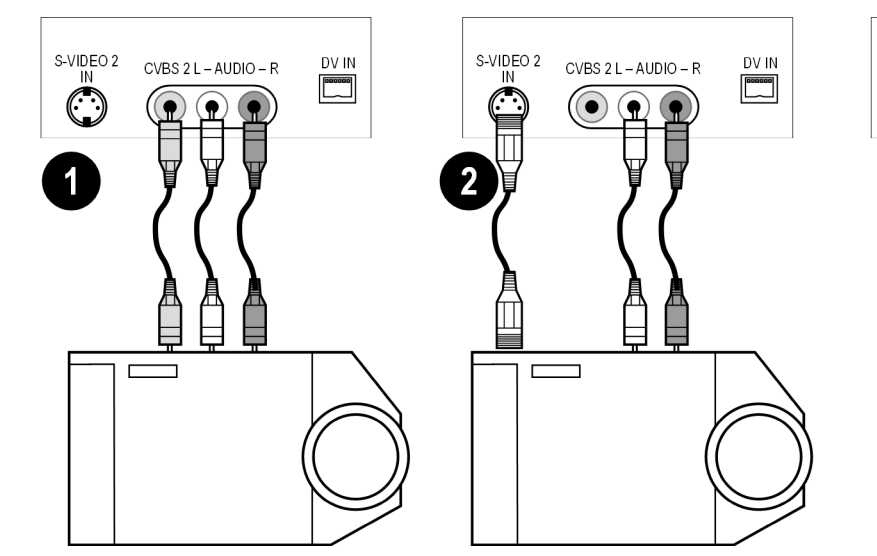

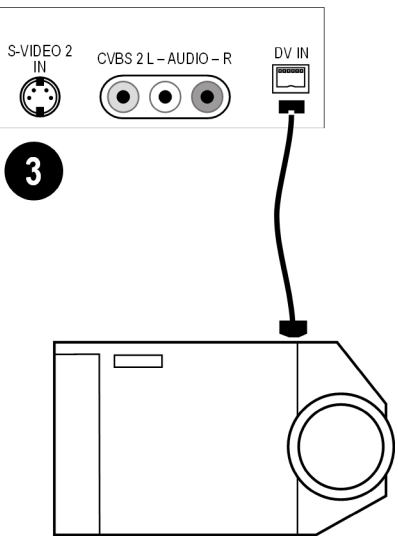

Audio- und Video-Cinch-Kabel Audiokabel und S-Video-Kabel Firewire-Kabel

### **Heimkino-Verbindung**

#### **5.1 Lautsprechersystem**

- C = Center-Lautsprecher
- R = rechter Front-Lautsprecher
- L = linker Frontlautsprecher
- SW = Subwoofer
- SR = linker Surround-Lautspr.
- SL = rechter Surround-Lautspr.

Ein Vorzug der DVD ist die Speicherung und Wiedergabe von Mehrkanalton. Ihr DVD/HDD-Recorder kann den 5.1-Ton an Heimkino-Anlagen mit einem 5.1 Lautsprechersystem weitergeben. Hierzu schließen Sie das Gerät an einen Verstärker mit 5.1-Eingang an. Sie können dafür sowohl die analogen als auch die digitalen Ausgänge verwenden.

#### **Analoge Tonübertragung**

Verbinden Sie Audio-Cinch-Kabel für die Lautsprecher mit dem 5.1-Ausgang am DVD/HDD-Recorder und den entsprechenden Eingängen am Verstärker.

Für die Bildübertragung können Sie eine der Anschlussmöglichkeiten verwenden, die im Kapitel ["Fernsehgerät anschließen"](#page-7-0) beschrieben wurden:

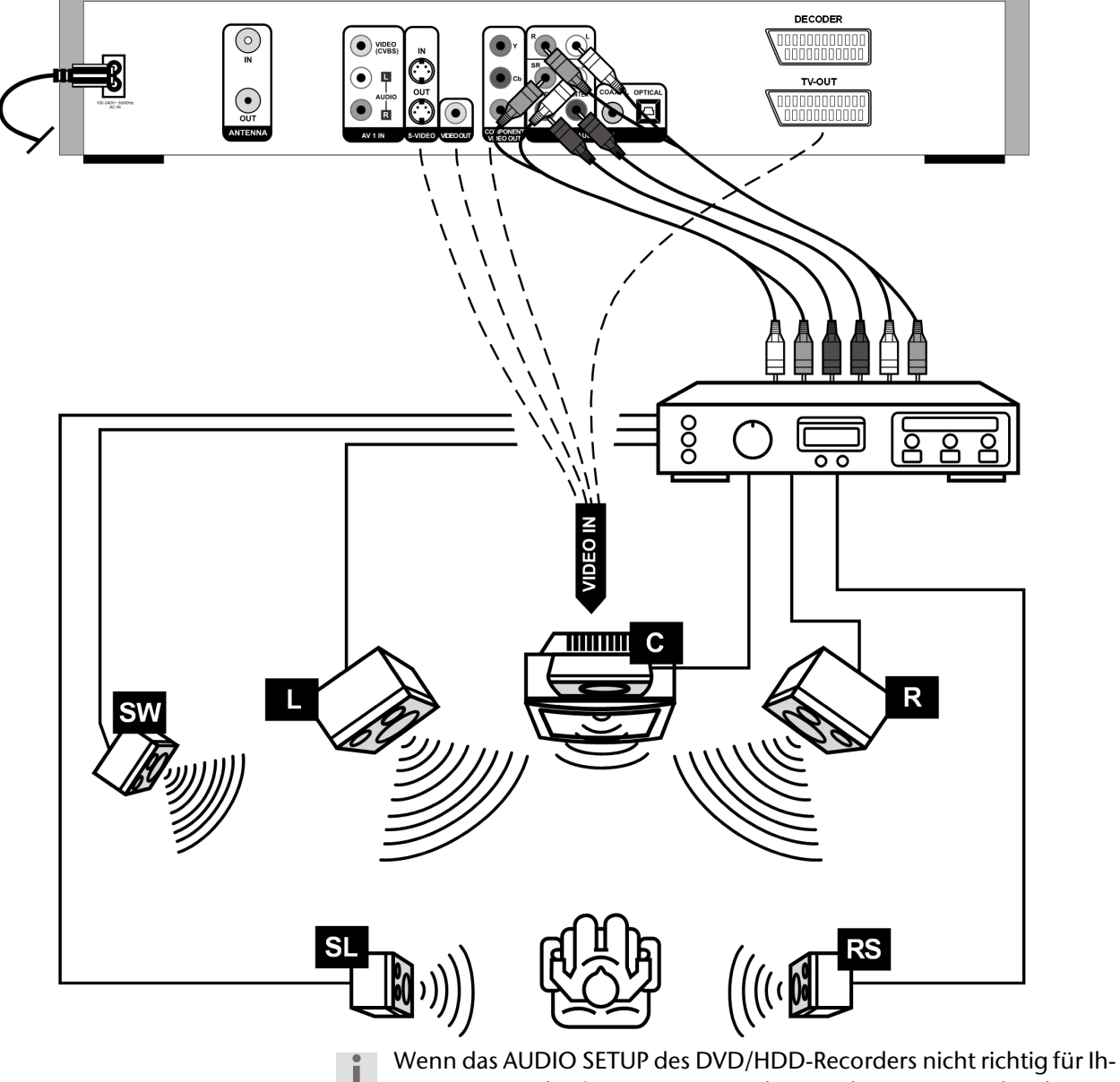

ren AV-Verstärker/Receiver eingerichtet ist, kann es sein, dass keine Tonübertragung an den Center-Lautsprecher stattfindet (dieser gibt üblicherweise die Sprache einer DVD aus).

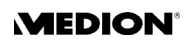

#### **Digitale Tonübertragung**

Verbinden Sie entweder ein Koaxialkabel oder ein optisches Kabel mit dem Ausgang COAXIAL bzw. OPTICAL am DVD/HDD-Recorder und dem entsprechenden Eingang am Verstärker . Für die Bildübertragung können Sie wiederum entweder ein S-Video-Kabel, ein Video-Cinch-Kabel oder ein SCART-Kabel einsetzen:

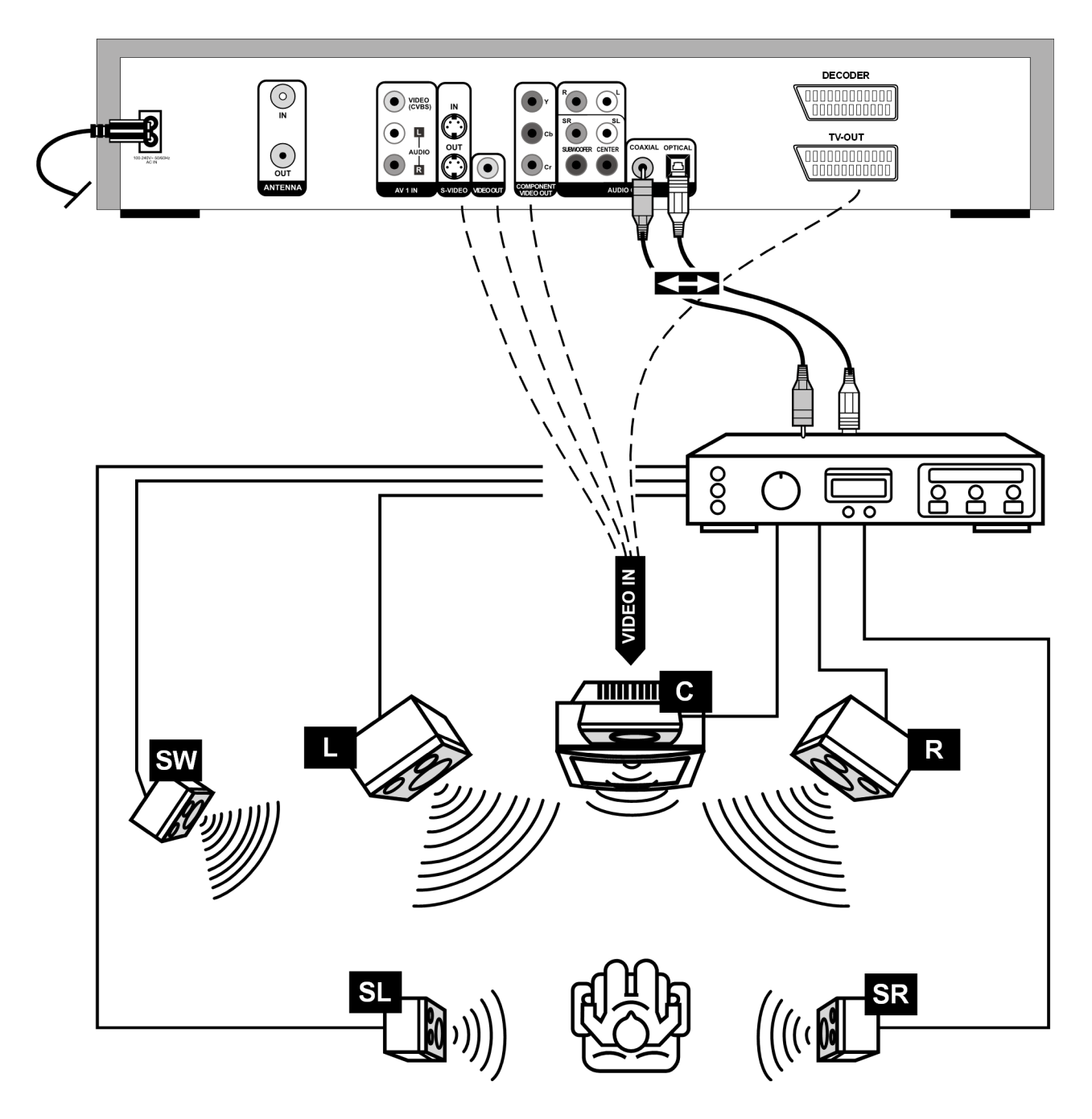

## <span id="page-14-0"></span>ERSTINBETRIEBNAHME

Wenn Sie Ihren DVD/HDD-Recorder richtig angeschlossen haben und eine Stromverbindung besteht, schalten Sie zunächst Ihr Fernsehgerät ein.

Stellen Sie dort, je nach Anschlussart, den Videokanal (AV) oder einen anderen Empfangskanal entsprechend Ihren Anschlüssen ein.

Wenn der DVD/HDD-Recorder noch nicht eingeschaltet ist, schalten Sie ihn ein. Im Display erscheint HELLO und danach INSTALL.

Bei der Erstinbetriebnahme erscheint nach dem Einschalten zunächst das Menü zur Installation. Hier werden die Sender, die Sprachoptionen sowie Uhrzeit- und Datumseinstellungen festgelegt.

Bitte beachten Sie, dass die Erstinbetriebnahme abgebrochen wird, wenn Sie die Taste OPEN/ CLOSE am Gerät oder auf der Fernbedienung drücken. Starten Sie in diesem Fall die Sendersuche nachträglich über das Menü SETUP>VIDEO>Channel Scan, wie ab [Seite 45,"Kanalsuche \(Channel](#page-41-0)  [Scan\)"](#page-41-0) beschrieben.

### **Bedienung am Gerät und mit der Fernbedienung**

Mit den Tasten am Gerät können Sie die wesentlichen Wiedergabe- und Aufnahmefunktionen des Geräts aktivieren.

Über die Grundbedienung hinaus bietet die Fernbedienung zahlreiche weitere Funktionen. Insbesondere können Sie nur mit der Fernbedienung in den Setup-Menüs navigieren.

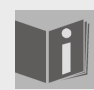

In dieser Anleitung beziehen wir uns auf die Tasten der Fernbedienung. Wenn die Tasten am Gerät gemeint sind, wird dies ausdrücklich erwähnt.

### **Ein- und Ausschalten**

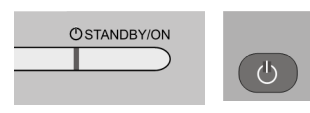

Wenn das Gerät am Netz angeschlossen ist, befindet es sich im Standby-Modus. Im Display erscheint die Uhr.

Sie schalten das Gerät an, indem Sie die Taste STANDBY/ON am Gerät oder auf der Fernbedienung drücken.

Um das Gerät wieder in den Standby-Modus zu schalten, drücken Sie wiederum STANDBY.

### <span id="page-15-1"></span>**Menüsprache und Land einstellen**

Es erscheint zunächst das Fenster zum Einstellen der Menüsprache. Die Sprache Ihres Landes ist voreingestellt.

▶ Bestätigen Sie Ihre Eingabe mit der Taste ENTER auf der Fernbedienung oder wählen Sie mit den Pfeiltasten  $\blacktriangle \blacktriangledown$  eine andere Sprache aus.

Die Bildschirmsprache können Sie nachträglich in SETUP > SYSTEM > Guide Language ändern.

Im zweiten Schritt wählen Sie die Ländereinstellung. Durch die Ländereinstellung wird die Suche des TV-Signals bestimmt. Voreingestellt ist United Kingdom.

- ` Wählen Sie Ihr Land aus und bestätigen Sie mit ENTER.
- ` Um die Auswahl zu erweitern, gehen Sie auf den letzten Punkt und drücken Sie die Pfeiltaste ▼.

Die Ländereinstellung können Sie nachträglich in SETUP > SYSTEM > Country Setup ändern.

### **Kanalsuche**

Im dritten Schritt führt das Gerät eine automatische Sendersuche durch. Jeder gefundene Sender erscheint kurz auf dem Bildschirm.

- ` Warten Sie ab, bis die Sendersuche beendet ist. Dies nimmt einige Minuten in Anspruch.
	- Wenn Sie Ihre Fernsehsender über einen SAT-Receiver oder eine DVB-T-Box empfangen, werden keine Sender gefunden. Sie können die Suche abbrechen, indem Sie ENTER drücken.

Die Sendersuche können Sie nachträglich in SETUP > VIDEO >Channel Scan wiederholen.

### <span id="page-15-0"></span>**Zeit und Datum einstellen**

Im vierten Schritt stellen Sie Datum und Uhrzeit ein. Dies ist notwendig, wenn Sie Aufnahmen programmieren möchten.

### **Automatische Einstellung**

Das Gerät stellt anhand des Sendersignals automatisch die richtige Uhrzeit ein.

- ▶ Bestätigen Sie den Punkt Automatic einfach mit ENTER. Nach ein paar Sekunden erscheint der Kalender mit dem dem aktuellen Datum und der aktuellen Uhrzeit.
- ` Wenn Sie den Kalender bestätigen möchten, gehen Sie mit der Pfeiltaste  $\blacktriangleright$  auf das Feld  $\blacktriangleright$  und bestätigen Sie mit ENTER. Benutzen Sie nicht die Pfeiltasten ▲ und ▼, weil Sie damit die Werte verändern (s. nächster Abschnitt).

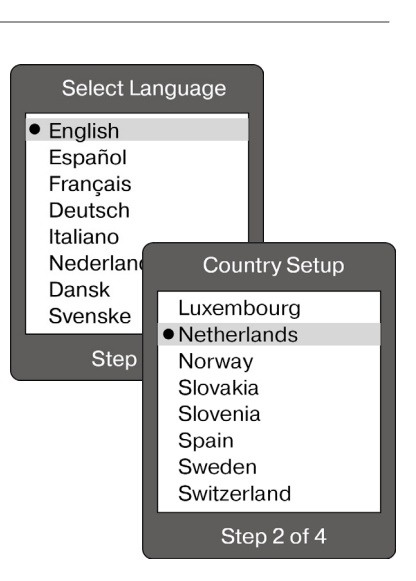

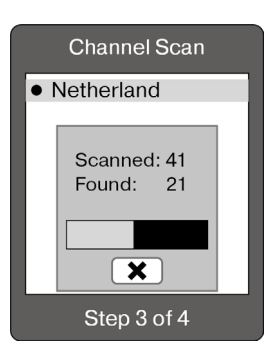

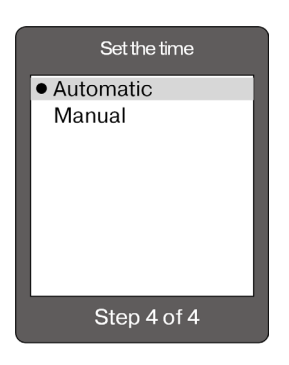

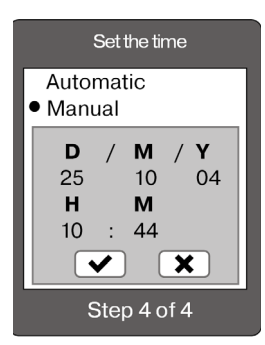

#### **Manuelle Einstellung**

Es wird ein Kalender eingeblendet: D  $($ "Day") = Tag; M  $($ "Month") = Monat; Y  $($ "Year") = Jahr; H  $($ "Hour") = Stunde; M  $($ "Minute") = Minute.

- $\triangleright$  Mit den Pfeiltasten  $\blacktriangleleft$  und  $\blacktriangleright$  bewegen Sie sich in den Feldern des Kalenders.
- $\triangleright$  Mit den Pfeiltasten  $\blacktriangle$  und  $\blacktriangledown$  verändern Sie den Wert.
- $\triangleright$  Gehen Sie zuletzt auf  $\blacktriangleright$  und bestätigen Sie mit ENTER, um die Einstellung zu bestätigen.

Die Erstinbetriebnahme ist jetzt abgeschlossen und das Gerät schaltet in den TV-Modus.

Die Erstinbetriebnahme ist jetzt abgeschlossen und das Gerät schaltet in den TV-Modus.

### <span id="page-16-1"></span>**Programmbelegung ändern/Sender bearbeiten**

**PROGRAM** 

Nachdem der automatische Suchlauf beendet ist, haben Sie die Möglichkeit, die Programmbelegung nachträglich zu ändern bzw. Ihrem Fernsehgerät anzupassen.

- ▶ Stoppen Sie ggf. eine laufende CD/DVD, um in den Fernsehmodus zu kommen, mit 2 x STOP (im Display erscheinen der Eintrag P für "Program" und eine Programmnummer, z. B. P01).
- ` Drücken Sie PROGRAM auf der Fernbedienung. Das Programmbelegungsmenü wird angezeigt:

Auf der linken Seite sehen Sie die Programmplätze PR, die Kanalnummern CH (C = "Channel"; S = Sonderkanal) sowie die Sendernamen ID. Auf der rechten Seite sehen Sie die Einstellungen zum aktuell ausgewählten Sender.

- $\triangleright$  Bewegen Sie den Cursorbalken mit den Pfeiltasten  $\blacktriangle$  oder  $\nabla$  auf den Programmplatz, den Sie bearbeiten oder umbelegen wollen. Der Sender erscheint im Hintergrund.
- $\triangleright$  Mit der Pfeiltaste  $\triangleright$  gehen Sie auf die rechte Seite des Menüs.

#### <span id="page-16-0"></span>**Programmplatz ändern**

- ` Wählen Sie den Menüpunkt Progr Num an.
- ` Geben Sie mit den Zifferntasten den gewünschten Programmplatz an.
- $\triangleright$  Gehen Sie auf  $\blacktriangleright$  und bestätigen Sie mit ENTER.
- ` Falls der neue Programmplatz vergeben ist, erscheint eine entsprechende Meldung mit drei Optionen:

Wenn Sie die linke Auswahl bestätigen, wird der alte Programmplatz mit dem neuen Sender überschrieben. Der Programmplatz des verschobenen Senders bleibt frei.

– Wenn Sie die mittlere Auswahl bestätigen, wird das neue Programm an dieser Stelle eingefügt und alle Sender, die auf den neuen Programmplatz folgen, um einen Platz nach hinten verschoben.

– Mit der rechten Auswahl brechen Sie den Vorgang ab.

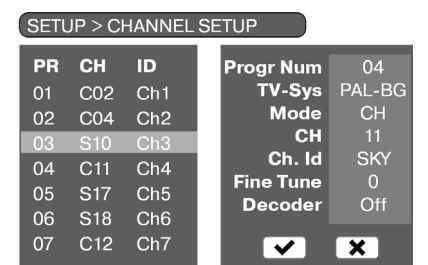

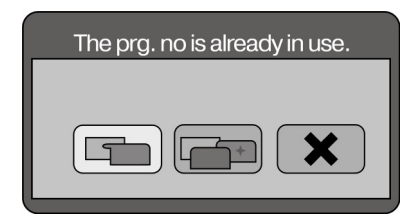

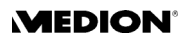

#### **TV-System (TV-Sys)**

Wählen Sie hier die Fernsehnorm für Ihre Region aus, wenn mit der voreingestellten Norm bei der Kanalsuche keine Sender gefunden werden.

- PAL-I ist die Fernsehnorm in Großbritannien, Irland und den meisten Ländern des Commonwealth.
- PAL-DK ist die Fernsehnorm in Osteuropa und Rußland
- PAL-BG ist die Fernsehnorm in den meisten westeuropäischen Ländern (z. B. Niederlande, Deutschland, Skandinavien) ausser Frankreich.

#### **Modus und CH/MHz**

Im Punkt Mode können Sie zwischen CH (für Kanal) bzw. S\_CH (für Sonderkanal) und der Frequenz umschalten.

Wenn Sie Freq. auswählen, wird im folgenden Punkt unter MHz die Frequenz des ausgewählten Senders angezeigt.

Mit den Zifferntasten können Sie nun eine Senderfrequenz direkt eingeben, um zusätzliche Sender der Programmliste hinzuzufügen bzw. bestehende Sendefrequenzen manuell zu bearbeiten.

#### **Beispiel**

Nach der Erstinbetriebnahme liegt auf Programmplatz 4 ein Sender mit einer Senderfrequenz von z. B. 217,25 MHz.

- ` Wenn dieser Sender nicht fehlerfrei oder gar nicht empfangen wird, drücken Sie die Taste PROGRAM auf der Fernbedienung und bewegen Sie den Cursorbalken mit den Pfeiltasten  $\blacktriangle$  oder  $\nabla$  auf den Programmplatz, den Sie bearbeiten oder umbelegen wollen. Der Sender erscheint im Hintergrund.
- ` Wählen Sie im Menüpunkt MODE den Eintrag Freq. aus. Im folgenden Punkt wird nun unter MHz die Frequenz des ausgewählten Senders angezeigt.
- ▶ Geben Sie nun dort die Senderfrequenz, die Sie von Ihrem Kabelanbieter für diesen Sender erfahren haben (z. B. 219,25 MHz) mit den Zifferntasten ein.
- $\triangleright$  Bewegen Sie dann den Cursorbalken mit den Pfeiltasten  $\blacktriangle$  oder  $\nabla$  auf den Eintrag Fine Tune. Mit den Pfeiltasten <und können Sie hier die Feinabstimmung der Sendefrequenz in Schritten von -16 bis +16 nach oben bzw. nach unten verändern, falls das Bild immer noch gestört sein sollte.

Die genauen Sendefrequenzen erfahren Sie von Ihrem Kabelanbieter bzw. von der jeweiligen Sendeanstalt.

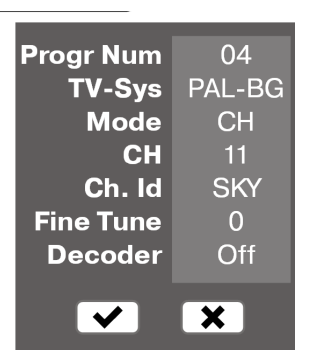

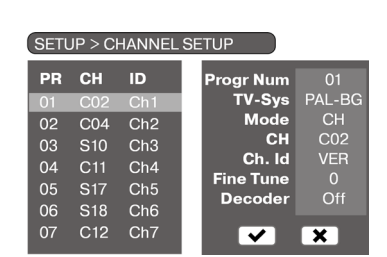

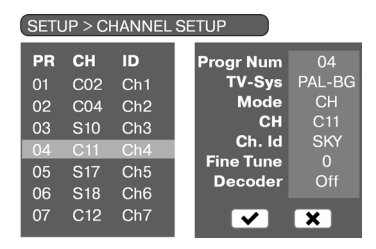

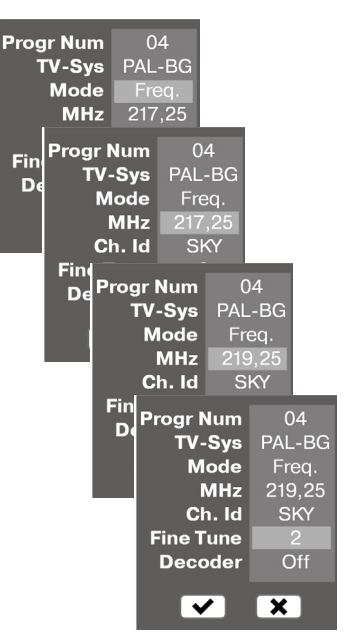

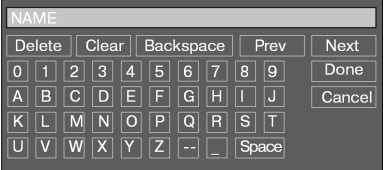

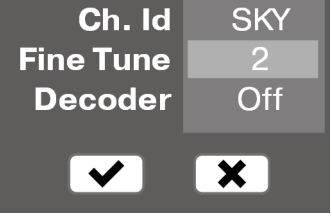

#### <span id="page-18-1"></span>**Programmname (Ch. Id)**

Sie haben die Möglichkeit, den Sendern selbst gewählte Namen zu geben.

- $\triangleright$  Gehen Sie auf den Programmnamen und drücken Sie die Pfeiltaste  $\triangleright$ . Es öffnet sich eine Bildschirmtastatur. Der erste Buchstabe des aktuellen Senders ist aktiv.
- ` Wählen Sie mit den Pfeiltasten das erste Zeichen für den neuen Namen und bestätigen Sie es mit ENTER.
- ` Wiederholen Sie diese Schritte für alle folgenden Zeichen.
- ` Wenn Sie etwas löschen möchten, gehen Sie auf Clear (alles löschen) oder BS (letzten Buchstaben löschen). Das aktuell markierte Zeichen löschen Sie mit Delete.
- ` Um die Eingabe abzuschließen, gehen Sie auf Done und bestätigen Sie mit ENTER.

#### **Feinabstimmung (Fine Tune)**

 $\triangleright$  Mit den Pfeiltasten  $\blacktriangleleft$  und  $\blacktriangleright$  können Sie hier die Feinabstimmung der Sendefrequenz in Schritten von -16 bis +16 nach oben bzw. nach unten verändern, falls das Bild gestört oder verzerrt sein sollte.

#### **Programmbelegungsmenü verlassen**

` Mit der PROGRAM-Taste verlassen Sie das Programmbelegungsmenü.

#### <span id="page-18-0"></span>**Decoder**

Wählen Sie die Einstellung ON aus, wenn Sie ein codiertes Signal (z. B. von einem Canal+ Decoder) empfangen und einen Decoder zum Entschlüsseln über den SCART Anschluss angeschlossen haben.

Verwenden Sie die Einstellung OFF für alle anderen Antennen- und Videosignale.

## DVD- UND CD-WIEDERGABE

### **Disk einlegen**

Achten Sie darauf, dass vor dem Gerät ca. 15 cm Platz ist, damit das Diskfach beim Ausfahren nicht behindert wird.

- ` Drücken Sie bei eingeschaltetem Gerät OPEN/CLOSE.
- ▶ Legen Sie eine Disk mit der beschrifteten Seite nach oben in das Diskfach ein. Achten Sie darauf, dass die Disk mittig in der Diskvertiefung liegt, damit sie beim Schließen nicht verklemmt.
- ` Drücken Sie die Taste OPEN/CLOSE. Das Diskfach schließt sich.

Nach einigen Sekunden beginnt bei DVDs automatisch die Wiedergabe der Disk. Die Anzeige im Display hängt von der Art der Disk (DVD, Video-CD, Musik-CD, MP3- oder JPEG-CD) und ihrer Formatierung ab.

Eventuell müssen Sie PLAY drücken, oder es erscheint ein Menü, in dem Sie mit den Pfeiltasten eine Auswahl treffen müssen.

### **Toneinstellungen**

Grundsätzlich steuern Sie die Lautstärke am Ausgabegerät (also z. B. am Fernsehgerät).

- ` Innerhalb der Lautstärke, die am Ausgabegerät eingestellt ist, können Sie die Lautstärke mit den VOL-Tasten modifizieren.
- $\triangleright$  Mit der Taste MUTE schalten Sie den Ton ganz aus und wieder an (Stummschaltung). Wenn die Stummschaltung aktiv ist, erscheint ein roter Balken am unteren Bildrand.

### **Wiedergabefunktionen (DVD, VCD, CD,DIVX,MPEG4)**

#### **PLAY**

` Um die Wiedergabe zu beginnen, drücken Sie PLAY. Auf dem Bildschirm erscheint das Play-Symbol.

#### **PAUSE**

` Unterbrechen Sie die Wiedergabe, indem Sie PAUSE drücken. Auf dem Bildschirm erscheint das Pause-Symbol  $\blacksquare\blacktriangleright$ .

#### **STEP (Einzelbildwiedergabe; nur DVD und VCD)**

` Drücken Sie STEP, um das angehaltene Bild mit jedem Tastendruck einen Einzelschritt fortzuschalten.

#### **Spezielle Bildschirmmeldung**

Wenn Sie eine Funktion aktivieren, die im aktuellen Modus nicht verfügbar ist oder auf der Disk nicht existiert, erscheint nebenstehende Bildschirmmeldung. Das Bild verschwindet nach ein paar Sekunden.

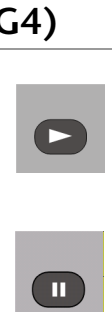

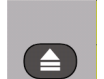

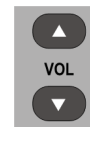

**MUTE** 

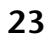

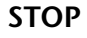

- ` Drücken Sie STOP einmal, um die Wiedergabe anzuhalten. Wenn Sie jetzt PLAY drücken, wird die Wiedergabe an derselben Stelle fortgesetzt.
- ` Drücken Sie STOP ein weiteres Mal, um das Gerät auf den Fernsehbetrieb umzustellen. Wenn Sie jetzt PLAY drücken, wird die Wiedergabe ebenfalls an der gestoppten Stelle fortgesetzt.

### **Suchfunktionen**

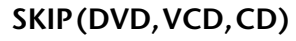

▶ Drücken Sie während der Wiedergabe die Taste K< doder D→ J. um zurück- oder vorzuspringen (bei DVDs: von Kapitel zu Kapitel; bei CDs: von Titel zu Titel).

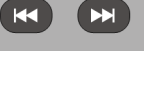

**A** H

**CM SKIP** 

п

#### **CM SKIP (DVD)**

Drücken Sie während der Wiedergabe die Taste CM SKIP ("Commercial Skip"). Die Wiedergabe springt nun ungefähr 30 Sekunden vorwärts, dies entspricht in etwa der Länge einer Fernsehwerbung.

Bitte beachten Sie, dass bei vielen DVDs die Titel/Kapitel vor Start des eigentlichen Films (Lizenzhinweise) nicht übersprungen werden können.

#### **Schnelllauf (DVD, VCD, CD)**

▶ Drücken Sie während der Wiedergabe mehrmals die Taste <<</a>der , um den Schnelllauf rückwärts oder vorwärts zu starten. Auf dem Bildschirm erscheinen das Schnelllaufsymbol >> und die Schnelllaufstufe. Einstellbar ist die

2- , 4-, 8-, 16-, 30-, 60- und 100-fache Geschwindigkeit.

Bei CDs und VCDs können Sie Wiedergabe nur bis zur sechzehnfachen Geschwindigkeit beschleunigen.

Mit PLAY kehren Sie zur normalen Abspielgeschwindigkeit zurück.

#### **Zeitlupe (DVD, VCD)**

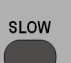

` Drücken Sie während der Wiedergabe auf die Taste SLOW. Die Wiedergabe wird angehalten und es erscheint das Pause-Symbol  $\blacksquare$ . Drücken Sie nun mehrmals die Taste ► oder ► um die Zeitlupe rückwärts oder vorwärts zu starten. Auf dem Bildschirm erscheinen das Zeitlupensymbol I und die Zeitlupenstufe. Einstellbar ist die 1/2-, 1/4-, 1/8- und 1/16-fache Geschwindigkeit.

Mit PLAY kehren Sie zur normalen Abspielgeschwindigkeit zurück.

### **Wiederholungsfunktionen**

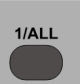

#### **Wiederholung 1/ALL (DVD, CD)**

` Drücken Sie während der Wiedergabe die Taste 1/ALL, um die Wiederholungsfunktion zu aktivieren:

1/ALL einmal drücken: das aktuelle Kapitel (DVD, VCD) wird wiederholt

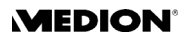

1/ALL zweimal drücken: der aktuelle Titel wird wiederholt; 1/ALL dreimal drücken: normale Wiedergabe (OFF);

#### **REPEAT A - B (DVD, CD)**

Sie können einen selbstdefinierten Abschnitt wiederholen.

- ` Drücken Sie während der Wiedergabe die Taste A-B, um den Anfang der Wiederholsequenz festzulegen. Auf dem Bildschirm erscheint das Wiederholungssymbol mit dem Zusatz A.
- ` Drücken Sie wiederum A-B, um das Ende der Wiederholsequenz festzulegen. Auf dem Bildschirm erscheint das A-B Symbol. Der definierte Abschnitt wird jetzt endlos wiederholt.
- ▶ Drücken Sie ein drittes Mal A-B, um die Wiederholung der Sequenz zu beenden.

Bei MP3-CDs ist die REPEAT A-B-Funktion nicht möglich.

### **AUDIO und SUBTITLE MENU (DVD)**

Sofern auf der DVD vorhanden, sind diese beiden Tasten die schnellste Methode, andere Sprachen auszuwählen.

Beachten Sie jedoch bitte, dass diese Funktion auf vielen DVDs nicht н. realisiert ist.

Gesprochene Sprache auswählen

` Drücken Sie AUDIO wiederholt, um eine andere auf der DVD vorhandene Sprache auszuwählen. Die Umstellung erfolgt unmittelbar und braucht nicht bestätigt zu werden.

#### **Untertitelsprache auswählen**

- ` Drücken Sie SUBTITLE wiederholt, um eine andere auf der DVD vorhandene Untertitelsprache auszuwählen. Die Umstellung erfolgt unmittelbar und braucht nicht bestätigt zu werden.
- ` Die Einblendung erlischt nach wenigen Sekunden.

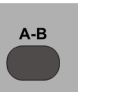

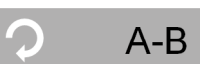

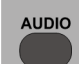

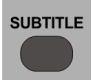

### **Bildfunktionen**

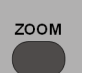

#### **Bild vergrößern/verkleinern – ZOOM (DVD, VCD)**

` Drücken Sie mehrmals die Taste ZOOM. Das Bild wird mittig vergrößert. Zusätzlich erscheint das Gesamtbild mit dem Vergrößerungsfaktor und dem vergrößerten Ausschnitt in einem Fenster. Mögliche Vergrößerungen sind

200 %, 400 % und 800 %.

- ` Mit dem vierten ZOOM kehren Sie zur normalen Ansicht zurück.
- ` Mit den Pfeiltasten können Sie innerhalb des vergrößerten Bilds einen Bildausschnitt wählen (nur bei DVDs).

#### **Kameraposition – ANGLE (DVD)**

Auf wenigen DVDs sind einzelne Szenen aus verschiedenen Kamerapositionen aufgenommen

ANGLE

- ` Drücken Sie die Taste ANGLE, um die Funktion zu aktivieren. Sofern die Szene verschiedene Blickwinkel enthält, werden das Symbol sowie der aktuelle Blickwinkel/die Gesamtzahl der Blickwinkel eingeblendet..
- ` Drücken Sie ANGLE erneut, um auf die nächste Kameraposition umzuschalten. Nach wenigen Sekunden wechselt das Bild.

### **MENU/PBC und TITLE (DVD)**

#### **DVD-Menüs**

Auf DVDs sind üblicherweise ein oder mehrere Menüs hinterlegt, mit dem Sie auf der DVD navigieren können. Die Namen dieser Menüs hängen von der DVD ab; sie können z. B. "DVD-Menü", "Disk-Menü", "Hauptmenü", "Titelmenü", "Root-Menü" oder "Stammmenü" heißen.

Das Menü Ihres DVD/HDD-Recorders (SETUP-Menü) rufen Sie dagegen mit der Taste SETUP auf.

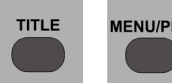

Mit den Tasten TITLE und MENU/PBC rufen Sie bei der Wiedergabe von DVDs die auf der DVD abgelegten Menüs auf.

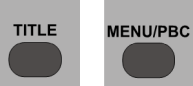

Mit den Pfeiltasten steuern Sie die Punkte in den DVD-Menüs an. Bestätigen Sie jede Auswahl mit ENTER.

Bitte beachten Sie, dass es von der DVD abhängt, welche Menüs bei welchem Aufruf erscheinen. Z. B. besitzen manche DVDs nur ein Menü, das bei beiden Aufrufen erscheint.

### **PBC-Funktion (nur VCD 2.0)**

Einige VCDs des Typs 2.0, die eine Titel-/Kapitelstruktur besitzen, bieten die Möglichkeit des Playback-Controls (PBC).

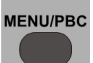

Mit der Taste MENU/PBC können Sie die erweiterten Funktionen für Ansteuerung der Titel/Kapitel an- bzw. ausschalten. Mögliche Funktionen sind:

- Direktanwahl von Titel/Kapitel
- SKIP-Funktionen

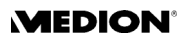

Bitte beachten Sie, dass es von der VCD abhängt, welche Funktionen genau zur Verfügung stehen.

### **Übersicht der Wiedergabeeinstellungen - DISPLAY**

` Drücken Sie während der Wiedergabe die Taste DISPLAY.

Bei DVDs erscheint ein Menü mit folgenden Einträge:

TITLE: Aktueller Titel / Anzahl der Titel auf der Disk;

CHAPTER: Aktuelles Kapitel / Anzahl der Kapitel im gewählten Titel; TIME: Ablaufende Zeit;

AUDIO: die gesprochener Sprache;

SUBTITLE: die gewählte Untertitelsprache;

ANGLE: die aktuelle Winkeleinstellung.

Bei VCDs erscheint ein Menü mit folgenden Einträgen:

PBC: PBC-Modus ein oder aus;

TITLE (nur anwählbar, wenn PBC-Modus AUS): Aktueller Titel / Anzahl der Titel auf der Disk;

TIME (nur anwählbar, wenn PBC-Modus AUS): Ablaufende Zeit; AUDIO: Tonausgabe links, rechts oder Stereo.

#### **Einstellungen ändern**

- $\triangleright$  Mit den Pfeiltasten  $\blacktriangle$  und  $\nabla$  bewegen Sie den Cursor von Feld zu Feld.
- $\triangleright$  Mit den Zifferntasten oder den Pfeiltasten  $\blacktriangleleft$  und  $\blacktriangleright$  können Sie in jedem Feld eine andere Auswahl treffen.
- ` In den numerischen Feldern können Sie über die Zifferntasten eingaben machen. So können Sie z. B. im Feld TIME direkt eine Zeit eingeben, zu der der Film starten soll.
- ` Drücken Sie DISPLAY erneut, um das Menü zu schließen.

### **TV/DVD**

Drücken Sie die Taste TV/DVD, um das Bild der Wiedergabe oder aufnahme des DVD/HDD-Recorders auszublenden und das Bild Ihres Fernsehgerätes anzuzeigen.

Diese Funktion ist hilfreich, wenn Sie Ihr Fernsehgerät nicht manuell vom AV-Modus in den TV-Modus schalten können. Zeichnen Sie z. B. von einem Programm auf und möchten ein anderes parallel am Fernseher mitverfolgen, können Sie so das Fernsehbild anzeigen, während der DVD/ HDD-Recorder im Hintergrund aufnimmt. Beachten Sie jedoch, dass hierfür auch das Fernsehgerät mit einem Antennenanschluss verbunden sein muss um Programme zu empfangen.

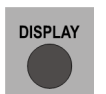

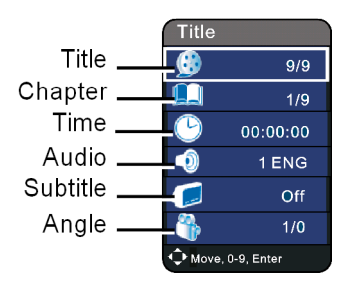

TV/DVD

### **"Lesezeichen" setzen – BOOKMARK (DVD)**

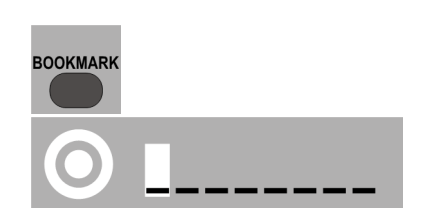

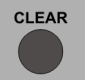

- ` Drücken Sie während der Wiedergabe die Taste BOOKMARK. Es erscheint das BOOKMARK-Menü mit acht Stellen. Die erste Stelle ist markiert.
- $\triangleright$  Drücken Sie an der Stelle des Films, an der Sie ein "Lesezeichen" setzen möchten, die Taste ENTER. Die erste Stelle wird mit einer "1" belegt.
- ▶ Wenn Sie weitere "Lesezeichen" setzen möchten, gehen Sie mit der Pfeiltaste ▶ zur nächsten Stelle und drücken wieder ENTER.
- $\triangleright$  Möchten Sie ein "Lesezeichen" löschen, wählen Sie es mit einer Pfeiltaste an und drücken Sie CLEAR.
- ` Um das Menü zu schließen, drücken Sie wieder BOOKMARK.

#### **"Lesezeichen" aufrufen**

- ` Rufen Sie wiederum das BOOKMARK-Menü auf.
- $\triangleright$  Gehen Sie mit den Pfeiltasten  $\blacktriangleleft$  oder  $\blacktriangleright$  auf das Lesezeichen, mit dem Sie den Film bzw. die CD beginnen möchten, und drücken Sie ENTER. Das Menü wird nach ein paar Sekunden wieder ausgeblendet.

### <span id="page-24-0"></span>**Audio-CDs und MP3-CDs**

Die Wiedergabe von Audio-CDs und MP3-CDs steuern Sie über das Dateimenü, das nach dem Einlegen einer CD oder MP3 erscheint.

- ` Legen Sie eine CD oder MP3 ein. Es erscheint das Dateimenü.
- $\triangleright$  Gehen Sie ggf. mit der Pfeiltaste  $\blacktriangleleft$  auf das Symbol für die Musikwiedergabe (es erscheint heller) und bestätigen Sie mit ENTER.
- ▶ Bei Audio-CDS erscheint auf der linken Seite die Dateiliste. Mit den Pfeiltasten  $\blacktriangle$  oder  $\nabla$  können Sie einen Titel anwählen. Alternativ können Sie mit den Zifferntasten die Nummer des gewünschten Titels eingeben. Vor dem aktuell gespielten Titel erscheint ein Notensymbol.
- ` Drücken Sie PLAY, um den Titel abzuspielen.

#### **Navigieren auf MP3-CDs**

Auf MP3-CDs können die Titel in Ordnern organisiert sein.

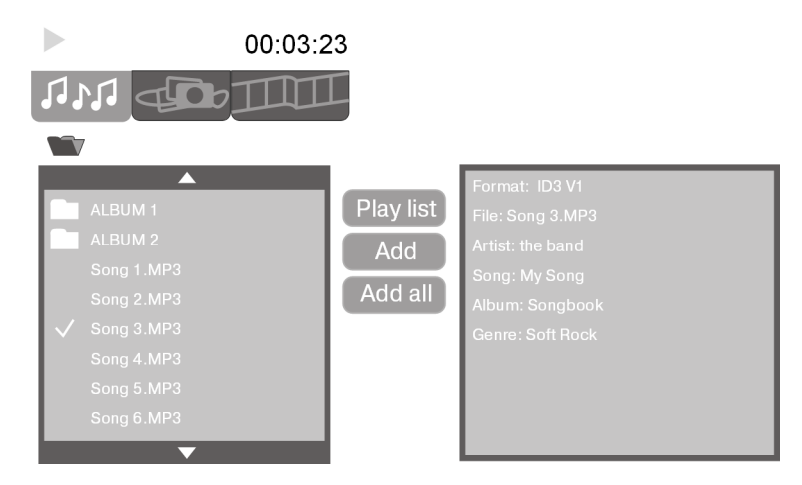

- ▶ Falls auf der CD vorhanden, erscheint auf der linken Seite die oberste Ebene der Ordner.
- ` Wählen Sie den gewünschten Ordner an und öffnen Sie ihn mit ENTER.

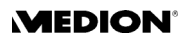

- ` Sie kommen zur übergeordneten Ebene zurück, indem Sie den obersten Eintrag anwählen und ENTER drücken.
- ▶ Wenn in der Dateiliste auf der linken Seite die MP3-Dateien erscheinen, können Sie mit den Pfeiltasten  $\triangle$  oder  $\nabla$  einen Titel anwählen und mit PLAY wiedergeben. Alternativ können Sie mit den Zifferntasten die Nummer des gewünschten Titels eingeben. Vor dem aktuellen Titel erscheint ein Notensymbol.
- ` Wenn Sie alle Titel nacheinander abspielen möchten, drücken Sie PLAY. Es werden alle Titel des geöffneten Ordners gespielt.
- ▶ Auf der rechten Seite des Menüs erscheinen die so genannten "MP3-Tags", die beim Erstellen der MP3-CD vergeben wurden.

### **Direktanwahl über Zifferntasten**

` Drücken Sie eine Zifferntaste, um die Nummer des abzuspielenden Titels in einer dreistelligen Ziffernfolge einzugeben (also z. B. 005, wenn Sie den Titel 5 abspielen wollen). Nach Eingabe der letzten Ziffer spielt der Recorder automatisch den gewählten Titel ab.

### Zufallswiedergabe - "Random" (CD, MP3)

- ` Drücken Sie die Taste RANDOM. Die Titel der CD, MP3 oder VCD werden in einer zufälligen Reihenfolge abgespielt. Oben rechts auf dem Bildschirm erscheint das RANDOM-Symbol.
- ` Drücken Sie RANDOM erneut, um zur normalen Wiedergabe zurückzukehren.

### **Abspielreihenfolge programmieren**

Die Programmier-Funktion ermöglicht Ihnen, beliebig viele Titel in einer selbstdefinierten Reihenfolge abzuspielen.

- $\triangleright$  Wählen Sie in der Dateiliste mit den Pfeiltasten  $\blacktriangle$  oder  $\nabla$  den ersten gewünschten Titel.
- ` Drücken Sie ENTER, um den Titel in die Auswahl zu nehmen. Vor dem Titel erscheint ein Haken.
- ` Wählen Sie genauso alle weiteren Titel für die programmierte Liste aus.
- ` Gehen Sie dann mit der Pfeiltaste auf den Eintrag Add und drücken Sie ENTER. Die Liste ist jetzt gespeichert. (Über den Eintrag Add all fügen Sie der Liste sämtliche Titel der CD hinzu.)
- ` Wenn Sie die Liste abspielen möchten, gehen Sie auf Play list und drücken Sie ENTER.
- ▶ Drücken Sie während der Wiedergabe ENTER, um die Einträge Delete und Delete all aufzurufen. Hierüber können Sie einzelne Titel der Liste oder die gesamte Liste löschen.
- ` Wiederum mit ENTER rufen Sie die normale Dateiliste wieder auf.

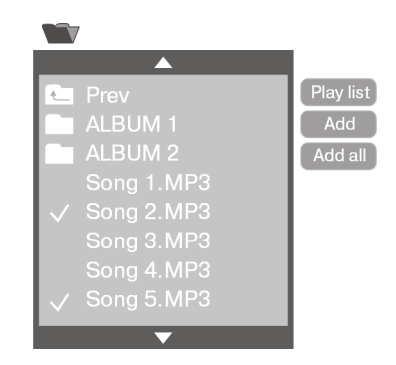

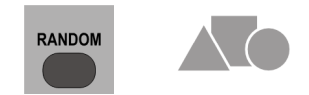

### **JPEG-CDs wiedergeben**

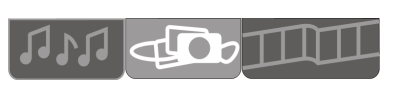

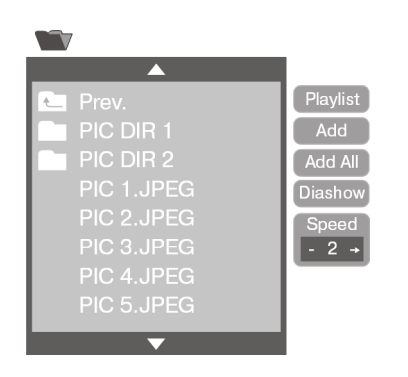

Sie können eine programmierte Liste der Bilder anlegen wie im Kapitel ["Audio-CDs und MP3-](#page-24-0) [CDs",Seite 28](#page-24-0), beschrieben

Die Wiedergabe von JPEG-CDs steuern Sie über das Dateimenü, das nach dem Einlegen einer JPEG-CD erscheint.

- ` Legen Sie eine JPEG-CD ein. Es erscheint das Dateimenü.
- Gehen Sie ggf. mit der Pfeiltaste <a>auf das Symbol für die Bildwiedergabe (es erscheint heller) und bestätigen Sie mit ENTER.
- ▶ Falls die CD Ordner enthält, wählen Sie den gewünschten Ordner an und öffnen Sie ihn mit ENTER.
- ▶ Sie kommen zur übergeordneten Ebene zurück, indem Sie den obersten Eintrag anwählen und ENTER drücken.
- ` Wenn in der Dateiliste auf der linken Seite die Bilddateien erscheinen, werden die Bilder auf der rechten Seite im Vorschaufenster angezeigt.
- ` Um ein Bild in voller Bildschirmgröße darzustellen, drücken Sie PLAY.
- ` Wenn Sie alle Bilder nacheinander abspielen möchten, gehen Sie auf das erste Bild. Wählen Sie dann den Punkt Diashow an und drücken Sie ENTER. Es werden die Bilder des geöffneten Ordners nacheinander eingeblendet. Nach dem letzten Bild erscheint wieder das Menü.
- ` Für die Diashow können Sie im Eingabefeld Speed die Geschwindigkeit wählen: 1 = höchste Geschwindigkeit; 3 = geringste Geschwindigkeit. Bei der Geschwindigkeit "0" bleibt das Bild so lange stehen, bis Sie mit SKIP >> weitergehen.
- $\triangleright$  Im Vollbildmodus können Sie ein Bild mit den Pfeiltasten  $\blacktriangleleft$  oder  $\blacktriangleright$  um jeweils 90° drehen.

### **Wiedergabe von MPEG4- und DIVX-Dateien**

Die Wiedergabe von MPEG4- oder DIVX-CDs steuern Sie über das Dateimenü, das nach dem Einlegen einer MPEG4- oder DIVX-CD erscheint.

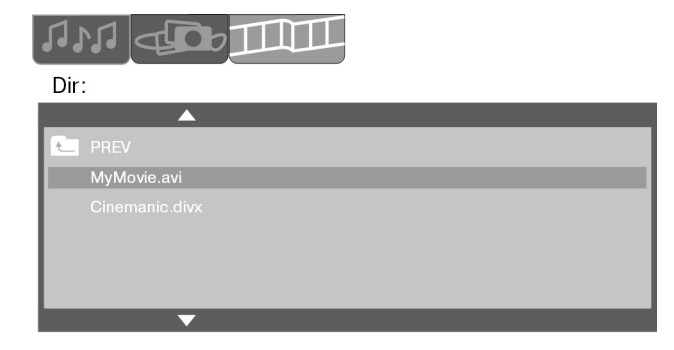

- ` Legen Sie eine MPEG4- oder DIVX-CD ein. Es erscheint das Dateimenü.
- $\triangleright$  Gehen Sie ggf. mit der Pfeiltaste  $\blacktriangleleft$  auf das Symbol für die Filmwiedergabe (es erscheint heller) und bestätigen Sie mit ENTER.
- ` Falls die CD Ordner enthält, wählen Sie den gewünschten Ordner an und öffnen Sie ihn mit ENTER.
- ` Wählen Sie in der Übersicht der auf der CD und im Ordner enthaltenen Datien einen DIVX- oder MPEG4- Film aus, den Sie sich ansehen möchten und betätigen Sie Ihre Auswahl mit ENTER oder PLAY.

Der ausgewählte Film wird nun abgespielt.

Bitte beachten Sie, dass je nach Film nicht alle Wiedergabefunktionen unterstützt werden könnten.

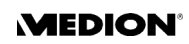

# AUF DVD/FESTPLATTE AUFNEHMEN

### **DVD-Modus und HDD-Modus**

Mit diesem Gerät können Sie sowohl auf die eingebaute Festplatte als auch auf DVD aufnehmen.

Alle Tonsignale werden bei der Aufnahme auf Festplatte oder DVD im Stereo-Format aufgezeichnet.

Mit der Taste HDD/DVD auf der Fernbedienung wählen Sie zwischen den zwei Aufnahmemodi:

- DVD: Zur Aufnahme auf DVDs;
- HDD: Zur Aufnahme auf die Festplatte. Im HDD-Betrieb leuchtet die Festplattenanzeige an der Gerätefront.
	- Sie können nur DVDs auf die Festplatte überspielen, die mit diesem Gerät aufgenommen worden sind!

### **Manuelle Aufnahme**

Sie können mit Ihrem DVD/HDD-Recorder folgende Diskformate abspielen und beschreiben.

Beschreibbare Formate:

Das Gerät kann DVD+R-Rohlinge und DVD+RW-Rohlinge beschreiben.

Lesbare Formate:

Das Gerät kann DVD-Video-, SVCD-, DVD+RW-, DVD+R-, CD-R-, DVD-RW, DVD-R-, CD-RW-, Audio-CD-, MP3-, JPEG. DivX- und MPEG4-Formate lesen.

Für die Abspielbarkeit Ihrer beschriebenen DVDs auf anderen DVD-Geräten kann nicht garantiert werden. Bitte lesen Sie hierzu auch unter ["Finalize DVD",Seite 53](#page-49-0) nach.

### <span id="page-27-0"></span>**Disk formatieren**

Um auf einer unbespielten DVD+R oder einer DVD+RW aufzuzeichnen, muss der DVD-Rohling im Laufwerk erst vom Recorder formatiert werden. Nachdem eine leere DVD eingelegt wurde und der Recorder mit dem Lesevorgang begonnen hat, erscheint eine Abfrage, ob die Disc formatiert werden soll. Oft wird dieser Vorgang auch als Initialisieren bezeichnet. Die Formatierung dauert in der Regel etwa 1 Minute.

` Bestätigen Sie zum Starten den Eintrag OK mit ENTER.

Sie können diese Funktion auch über das Menü DISC>Format Disc aufrufen.

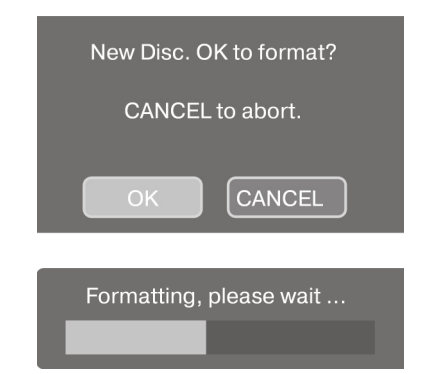

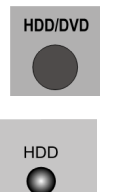

#### **Speichermedien: DVD+RW, DVD+R und Festplatte**

#### *DVD+RW*

DVD+RWs können beschrieben und wieder gelöscht werden, wiederholtes Aufzeichnen und Löschen verschlechtert jedoch die Aufnahmequalität.

Beachten Sie auch, dass Sie auf einer DVD+RW zwar Titel löschen können, der dadurch freigewordene Speicherplatz jedoch nur in zusammenhängenden Blöcken genutzt werden kann.

In der folgenden Grafik ist im ersten Beispiel ein Titel1 aufgenommen worden, der 20% der Speicherkapazität der DVD in Anspruch nimmt.

Im zweiten Beispiel wurde danach ein weiterer Titel2 aufgenommen, der eine Länge von 30% der Speicherkapazität hat.

Wird nun wie im dritten Beispiel der erste Titel gelöscht, so steht dennoch nur der Speicherplatz ab dem Ende des zweiten Titels zur Verfügung also 50%.

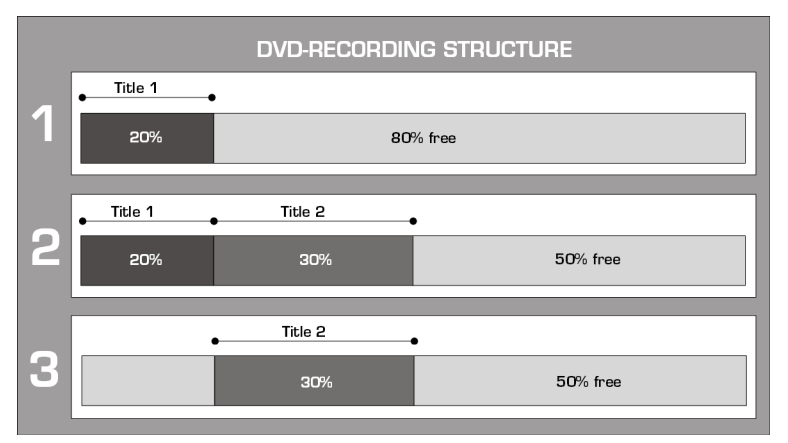

Eventuell ist es nicht möglich, auf einer DVD+RW aufzunehmen, die bereits Aufnahmen von einem anderen DVD/HDD-Recorder oder einem Computer enthält. Sollten Sie trotzdem auf einer DVD+RW aufnehmen können, die von einem anderen Recorder erstellt wurde, so legt Ihr DVD/ HDD-Recorder das DVD-Menü neu an. Wenn die DVD+RW Daten enthält, die von einem Computer erstellt wurden, so werden diese vom Recorder gelöscht.

#### *DVD+R*

DVD+R Rohlinge können nur einmal beschrieben werden und es können auch keine neuen Aufnahmen hinzugefügt werden nachdem eine DVD+R einmal abgeschlossen wurde. Abschließen heißt, die DVD+R für andere Geräte kompatibel zu machen um sie auch dort abspielen zu können ([siehe "Finalize DVD", S. 53](#page-49-0).

#### *Festplatte (HDD)*

Von der eingebauten Festplatte können Sie Aufnahmen jederzeit löschen und die Festplatte neu beschreiben.

Auf beiden Medien (DVD und Festplatte) können Sie maximal 49 Titel speichern.

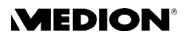

### **Die manuelle Aufnahme starten**

So nehmen Sie eine manuelle Aufnahme vor:

- ` Wählen Sie mit der Taste HDD/DVD, ob Sie auf die Festplatte oder auf eine DVD aufnehmen wollen. Wenn Sie auf eine DVD aufnehmen möchten, legen Sie eine zuvor formatierte DVD+R oder DVD+RW Disk in den Recorder ein ([siehe "Disk](#page-27-0)  [formatieren", S. 31\)](#page-27-0). Das Titelmenü der DVD wird angezeigt. Drücken Sie zweimal die Taste STOP, um in den Stopp-Modus zu wechseln.
- ▶ Wählen Sie im Setup-Menü RECORD>RECORD QUALITY die gewünschte Aufnahmegeschwindigkeit.
- ` Drücken Sie SOURCE, um die Eingangsquelle zu wählen, von der Sie aufnehmen wollen:

P1 : für die Aufnahme vom Fernsehgerät, sofern eine Antennenverbindung besteht (Aufnahme vom Tuner). – Wählen Sie

mit den Tasten CHANNEL den Sender aus, von dem Sie aufnehmen wollen (P 1, P2, P 3 ...);

CVBS 1: für ein Gerät, das über die SCART IN-Buchse oder den AV 1 IN-Buchsen mit dem DVD/HDD-Recorder verbunden ist;

CVBS 2: für ein Gerät, das über die AV 2 IN-Buchsen (Gerätefront) mit dem DVD/HDD-Recorder verbunden ist;

S-VID1: für ein Gerät, das über die S-Video-1-Buchse mit dem DVD/ HDD-Recorder verbunden ist;

S-VID2: für ein Gerät, das über die S-Video-2-Buchse (Gerätefront) mit dem DVD/HDD-Recorder verbunden ist.;

SCART: für ein externes Gerät, das nur über SCART-Kabel mit dem DVD/HDD-Recorder verbunden ist (ohne Antennenverbindung); DV: Für ein Gerät, das über die DV IN-Buchse mit dem DVD/HDD-Recorder verbunden ist (Digitale Videokamera).

- ` Drücken Sie RECORD auf Ihrer Fernbedienung oder an der Gerätefront, um mit der Aufnahme zu beginnen.
- ` Sie können die Aufnahme mit der Taste PAUSE unterbrechen und wieder aufnehmen.
- ` Wenn Sie die Aufnahme beenden wollen, drücken Sie STOP. Bitte warten Sie ab, bis die Bildschirmanzeige Please Wait... nach ca. 15-17 Sekunden verschwindet. Ihre Aufnahme ist nun beendet.

Sie können die Aufnahme nun wiedergeben, indem Sie mit PLAY oder Title ins Titelmenü der DVD oder der HDD wechseln und von dort aus die Wiedergabe starten ([siehe "Titelmenüs öffnen/Aufnahmen ansehen + bearbei](#page-34-0)[ten", S. 38](#page-34-0)).

Wenn Sie auf einer DVD+R aufgezeichnet haben, beachten Sie, dass die DVD auf anderen DVD-Geräten unter Umständen nicht ohne vorheriges Abschließen abgespielt werden kann [siehe "Finalize DVD",](#page-49-0)  [S. 53.](#page-49-0)

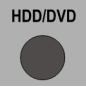

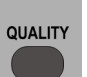

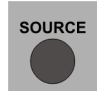

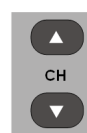

Wenn Sie einen SAT-Receiver oder eine DVB-T-Box benutzen, müssen Sie den Sender an diesem Gerät (nicht am DVD/HDD-Recorder) wählen.

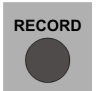

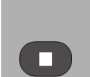

#### **Hinweise zur Aufnahme**

Der DVD/HDD-Recorder unterbricht die Aufzeichnung automatisch, wenn kein Signal mehr von dem angeschlossenen Videogerät übertragen wird. Dies kann z. B. dann der Fall sein, wenn ein DVD-Player ausgeschaltet ist, oder keine Kabelverbindubng besteht.

Sollte eine DVD/CD in einem externen Gerät, von dem Sie aufnehmen möchten, kopiergeschützt sein, ist keine Datenübertragung zum DVD/ HDD-Recorder möglich. Am Bildschirm erscheint dann die Meldung: "DISC COPY PROTECTED PLEASE WAIT...". Schalten Sie das Gerät in diesem Fall aus und danach wieder ein.

Mit Ihrem DVD/HDD-Recorder dürfen nur solche Dateien kopiert oder kodiert werden, bei denen Sie selbst der Urheber sind oder Dateien bei denen Ihnen entsprechende Nutzungsrechte durch die Urheber eingeräumt worden sind. Verletzen Sie diese Rechte, besteht die Gefahr, dass Sie sich strafbar machen oder von den Inhabern der Rechte in Anspruch genommen werden können.

### <span id="page-30-0"></span>Automatische Aufnahme (Menü "TIMER")

**SETUP** 

Mit Ihrem DVD/HDD-Recorder können Sie bis zu 8 Timeraufnahmen programmieren. Gehen Sie hierzu wie folgt vor:

- ▶ Vergewissern Sie sich, dass die richtige Zeit und das richtige Datum eingestellt sind und stellen Sie sie gegebenenfalls unter SETUP > SY-STEM > Set Time neu ein.
- ▶ Wenn Sie auf DVD aufnehmen möchten, legen Sie eine DVD+R oder eine DVD+RW in den Recorder ein.
- ` Überprüfen Sie, ob auf der DVD bzw. der Festplatte noch genügend Speicherplatz vorhanden ist.
- ` Drücken Sie SETUP an Ihrer Fernbedienung, um das Setup-Menü aufzurufen.
- ` Wählen das Menü RECORD und bestätigen Sie den Punkt Schedule Record mit  $\blacktriangleright$ .
- ` Wählen Sie erste freie Zeile aus, wenn sie nicht bereits markiert ist.
- $\triangleright$  Bewegen Sie den Cursor mit der Pfeiltaste  $\triangleright$  auf das Datumsfeld. Es erscheint ein Eingabefeld für das VIDEOPlus+ System.
- $\triangleright$  Bestätigen Sie das Eingabefeld  $\blacktriangleright$  mit ENTER, um direkt zum VI-DEOPlus+ Menü zu gelangen. Wenn Sie keine VIDEOPlus+ Nummer verwenden wollen, beenden Sie die Abfrage, indem Sie das Eingabefeld mit ENTER bestätigen. Zur VIDEOPlus+ Programmierung lesen Sie bitte unter [Seite 36,"VIDEOPlus+ Programmierung"](#page-32-0) weiter.

#### **Datum für die Aufnahme einstellen (DATE)**

- Mit mit den Tasten  $\blacktriangleleft$  oder  $\blacktriangleright$  gehen Sie von Feld zu Feld. Mit den Zifferntasten stellen Sie Tag, Monat und Jahr ein.
- $\triangleright$  Mit den Tasten  $\blacktriangle$  oder  $\nabla$  können Sie einen Aufnahmerhythmus einstellen. Der Recorder nimmt dann nicht an einem bestimmten Datum auf, sondern übernimmt die Zeiteinstellungen für einen vorgegebenen Aufnahmerhythmus. Mögliche Aufnahmeeinstellungen sind: Weekly Sun, -Sat, -Fri, -Thu, -Wed, -Tue, -Mon / Daily / Mon-Fri.

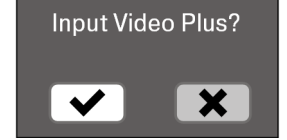

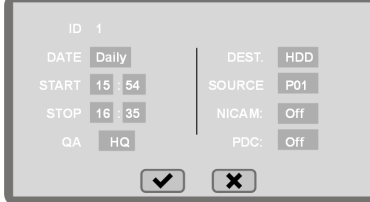

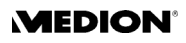

### **Startzeit für die Aufnahme einstellen (START)**

- $\triangleright$  Bewegen Sie den Cursor mit den Tasten  $\blacktriangleleft$  oder  $\blacktriangleright$  auf das Start-Feld.
- $\triangleright$  Stellen Sie mit den Tasten  $\blacktriangle$  oder  $\blacktriangledown$  oder mit den Zifferntasten die gewünschte Startzeit für die Aufnahme ein.

### **Stopp-Zeit für die Aufnahme einstellen (STOP)**

- $\triangleright$  Bewegen Sie den Cursor mit den Tasten  $\blacktriangleleft$  und  $\blacktriangleright$  auf das Stopp-Feld.
- $\triangleright$  Stellen Sie mit den Tasten  $\blacktriangle$  oder  $\nabla$  oder mit den Zifferntasten die gewünschte Startzeit für die Aufnahme ein.

### **Aufnahmequalität einstellen (QA)**

 $\triangleright$  Bewegen Sie den Cursor mit den Tasten  $\blacktriangleleft$  und  $\blacktriangleright$  auf das Feld QA. und benutzen Sie die Tasten  $\blacktriangle$  und  $\nabla$ , um die Bildqualität Ihrer Aufnahme zu bestimmen. Über die unterschiedlichen Aufnahmequalitäten lesen Sie bitte unter "Menu "RECORD"", Seite 51, nach.

### **Aufnahmeziel festlegen (DEST.)**

Wählen Sie hier zwischen HDD (die eingebaute Festplatte) und DVD.

### A**ufnahmequelle festlegen (SOURCE)**

▶ Bewegen Sie den Cursor auf das Feld Source und wählen Sie mit den Tasten  $\blacktriangle$  oder  $\nabla$  eine Aufnahmequelle aus:

P1 : für die Aufnahme vom Fernsehgerät, sofern eine

Antennenverbindung besteht (Aufnahme vom Tuner). Wählen Sie mit den Zifferntasten den Sender aus, von dem Sie aufnehmen wollen (P 1, P2, P 3 ...);

CVBS 1: für ein Gerät, das über die SCART IN-Buchse oder den AV 1 IN-Buchsen mit dem DVD/HDD-Recorder verbunden ist;

CVBS 2: für ein Gerät, das über die AV 2 IN-Buchsen (Gerätefront) mit dem DVD/HDD-Recorder verbunden ist;

S-VID1: für ein Gerät, das über die S-Video-1-Buchse mit dem DVD/ HDD-Recorder verbunden ist;

S-VID2: für ein Gerät, das über die S-Video-2-Buchse (Gerätefront) mit dem DVD/HDD-Recorder verbunden ist.;

SCART: für ein externes Gerät, das nur über SCART-Kabel mit dem DVD/HDD-Recorder verbunden ist (ohne Antennenverbindung).

DV: Für ein Gerät, das über die DV IN-Buchse mit dem DVD/HDD-Recorder verbunden ist (Digitale Videokamera).

### <span id="page-31-0"></span>**NICAM Einstellungen festlegen (NICAM)**

Wenn Sie als Aufnahmequelle das Fernsehgerät ausgewählt haben (P1, P2, P3...), können Sie hier NICAM 1 oder NICAM 2 bzw. NICAM OFF als Tonformat auswählen.

### *NICAM 1*

Es ist empfohlen, die Einstellung NICAM 1 standardmäßig zu verwenden. Unter NICAM 1 werden digitale (NICAM) und analoge (FM) Signale im ausgestrahlten Tonformat empfangen. Das aufgezeichnete Tonformat kann ein Monosignal, ein Stereosignal oder der erste Kanal eines Zweikanaltons sein.

### *NICAM 2*

Bei Sendungen im digitalen und analogen Zweikanaltonformat können Sie über die Einstellung NICAM 2 den zweiten Kanal (meist eine zweite

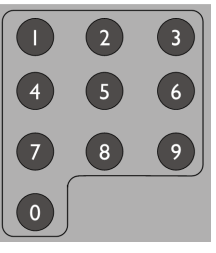

Wenn Sie einen SAT-Receiver oder eine DVB-T-Box benutzen, müssen Sie den Sender an diesem Gerät (nicht am DVD/ HDD-Recorder) wählen.

Audiosprache) für den Empfang und die anschließende Aufzeichnung einstellen.

#### *NICAM OFF*

Stellen Sie NICAM OFF ein, wenn Sie digitale Stereosignale im FM MonoFormat empfangen und aufzeichnen wollen. Beachten Sie, dass bei dieser Einstellung beide Kanäle eines analogen Zweikanaltons gleichzeitig empfangen und ausgegeben werden. Auf einer Aufzeichnung werden so unwiderruflich beide Audiosprachen zu hören sein.

(Über NICAM: [siehe "NICAM", S. 7\)](#page-3-0)

#### <span id="page-32-1"></span>**PDC/VPS aktivieren**

 $\triangleright$  Bewegen Sie den Cursor mit den Tasten  $\blacktriangleleft$  und  $\blacktriangleright$  auf das PDC-Feld. Stellen Sie mit den Tasten  $\blacktriangle$  oder  $\nabla$  die PDC-Funktion für die Aufnahme auf On, wenn Sie eine PDC/VPS-Zeit aus Ihrer Programmzeitschrift verwendet haben.

Stellen Sie die PDC-Funktion auf Off, wenn Sie keine PDC/VPS-Zeit verwenden wollen, da sonst unter Umständen die Aufnahme nicht gestertet wird.

#### <span id="page-32-0"></span>**VIDEOPlus+ Programmierung**

Sie können das Menü für die VIDEOPlus+ Programmierung entweder über das Menü RECORD aufrufen oder durch Drücken der Taste VIDEO+.

Es erscheint folgendes Fenster:

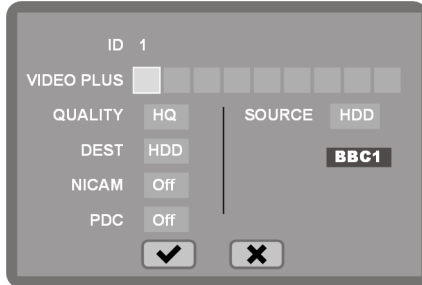

- ▶ Geben Sie mit den Zifferntasten nacheinander die bis zu neunstellige VIDEOPlus+ Nummer ein, die Sie Ihrer Programmzeitschrift entnehmen können.
- ▶ Drücken Sie anschließend die Pfeiltaste ▼, um in das nächste Fenster zu wechseln. Es erscheint ein Fenster zur Bestätigung des Programmplatzes, von dem aufgezeichnet werden soll. Mit den Tasten und können Sie den Programmplatz verändern.
- $\triangleright$  Bestätigen Sie anschließend das Feld  $\blacktriangleright$  mit ENTER, um die Einstellung zu übernehmen.
- Stellen Sie nun im Feld QUALITY mit den Tasten  $\blacktriangleleft$  und  $\blacktriangleright$  die Aufnahmequalität ein.
- ` Im Feld DEST. stellen Sie das Ziel Ihrer Aufnahme auf Festplatte oder DVD ein.
- ▶ Im Feld NICAM stellen Sie den Tonkanal für die Aufzeichnung ein [\(siehe "NICAM Einstellungen festlegen \(NICAM\)", S. 35\)](#page-31-0).
- ` Im Feld PDC stellen Sie die PDC/VPS Funktion auf ON oder OFF [\(siehe](#page-32-1)  ["PDC/VPS aktivieren", S. 36\)](#page-32-1).

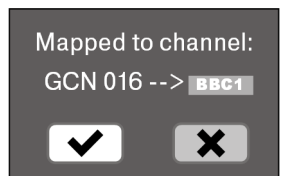

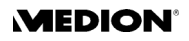

` Im Feld SOURCE können Sie nochmals den Programmplatz, von dem aufgezeichnet werden soll, einstellen. Unter der Anzeige des Programmplatzes erscheint der Sendername.

## **Programmierung abschließen**

 $\triangleright$  Gehen Sie am Ende der Programmierung auf das Feld  $\blacktriangleright$  und bestätigen Sie mit ENTER. Die Aufnahmedaten werden in die Tabelle übertragen.

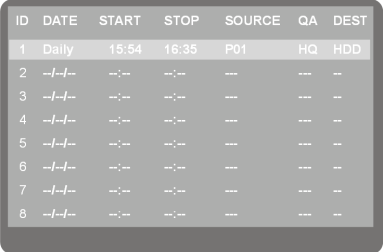

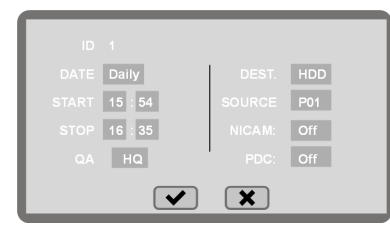

` Schalten Sie das Gerät in den Standby-Modus.

Ist das Gerät angeschaltet, kann die automatische Aufnahme nicht starten.

Wenn Sie vergessen haben sollten, das Gerät auszuschalten, erscheint kurz vor Beginn der Aufnahme eine entsprechende Meldung mit der ablaufenden Zeit bis zur programmierten Aufnahme.

#### **Eine programmierte Aufnahme löschen**

Um eine programmierte Aufnahme wieder aus der Liste zu entfernen, rufen Sie zunächst wieder das Timermenü auf. Bewegen Sie den Cursor über die zu löschende Aufnahme. Drücken Sie CLEAR auf Ihrer Fernbedienung, um den Programmeintrag aus der Liste zu entfernen.

Sie werden in einem neuen Fenster dazu aufgefordert, den Löschvorgang zu bestätigen. Bewegen Sie hierzu den Curso auf das Feld  $\blacktriangledown$  und drücken Sie ENTER. Der Eintrag wird nun aus der Liste entfernt.

#### **Eine programmierte Aufnahme stoppen**

Um eine bereits gestartete Aufnahme abzubrechen, drücken Sie während der Aufzeichnung STOP. Sie können das Gerät auch in den Standby-Modus schalten, um eine Aufnahme zu beenden.

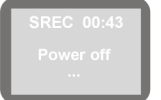

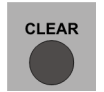

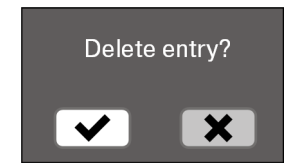

## <span id="page-34-0"></span>TITELMENÜS ÖFFNEN/AUFNAHMEN ANSEHEN + BEARBEITEN

### **Titelmenüs öffnen**

Über das Titelmenü können Sie die auf der Festplatte oder auf der DVD vorhandenen Aufnahmen anzeigen, bearbeiten und abspielen.

### **DVD-Titelmenü**

Wenn Sie einen formatierten DVD-Rohling einlegen, wechselt das Gerät automatisch ins Titelmenü.

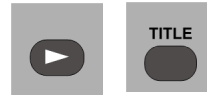

Im Stoppmodus (2 x STOP) oder nach einem Moduswechsel (HDD/DVD) öffnen Sie das Titelmenü mit PLAY;

während der Wiedergabe einer Aufnahme öffnen Sie das Titelmenü mit der Taste TITLE.

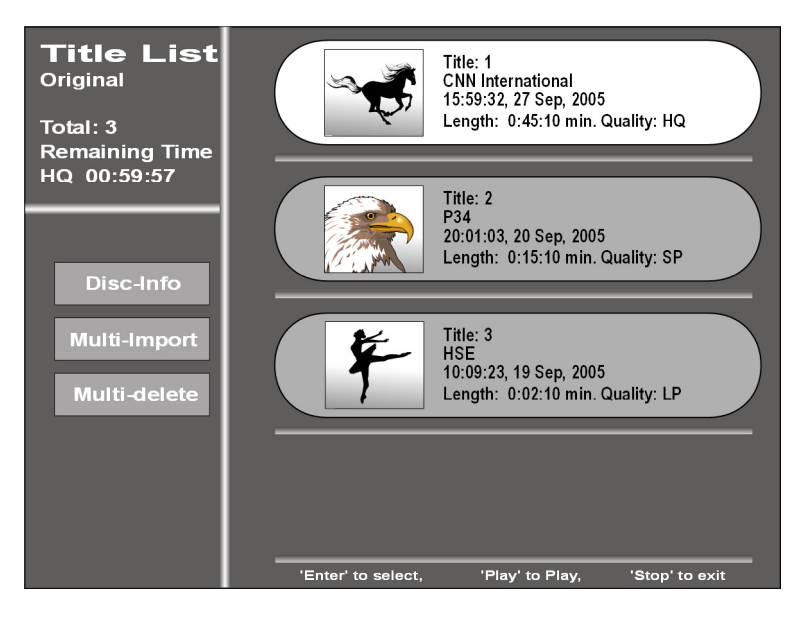

Die oberste Aufnahme erscheint hell hinterlegt.

Jede Aufnahme wird mit einem Titelbild dargestellt und nebenstehend werden folgende Informationen angegeben:

- Laufende Nummer
- $\square$  Sendequelle
- Aufnahmedatum und -zeit
- Aufnahmelänge
- Aufnahmequalität

#### **Disc Info**

Bewegen Sie die Markierung mit der Taste < in die linke Spalte und bestätigen Sie den Menüpunkt Disc Info mit ENTER, um folgende Informationen zur Disc anzuzeigen:

- Disctyp
- Anzahl der vorhandenen Titel
- Anzahl der gelöschten Titel

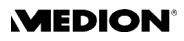

- Mit der derzeitigen Aufnahmequalität zur Verfügung stehende Aufnahmezeit.
- Mit der derzeitigen Aufnahmequalität gesamt zur Verfügung stehende Aufnahmezeit.

Bestätigen Sie das Feld OK mit ENTER, um die Anzeige auszublenden.

#### **Multi Import und Multi-Delete**

- ` Wählen Sie den Eintrag Multi-Import, um einen mehrere Titel auf die Festplatte zu überspielen.
- ▶ Wählen Sie den Eintrag Multi-Delete aus, um einen oder mehrere Titel von der DVD zu löschen.
- ▶ Markieren Sie dazu einen oder mehrer Titel, die Sie überspielen wollen mit der Taste ENTER. Markierte Titel werden mit einem vorangestellten Haken dargestellt.

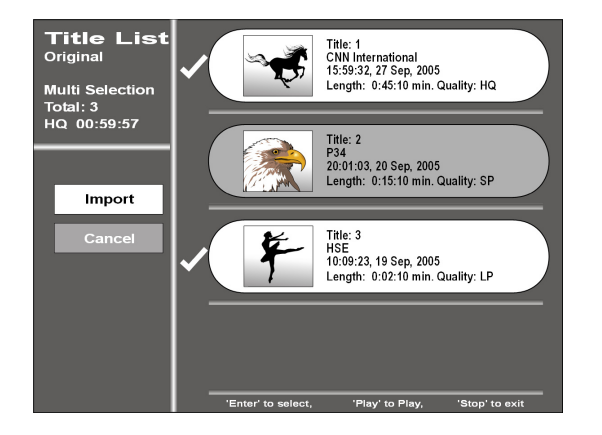

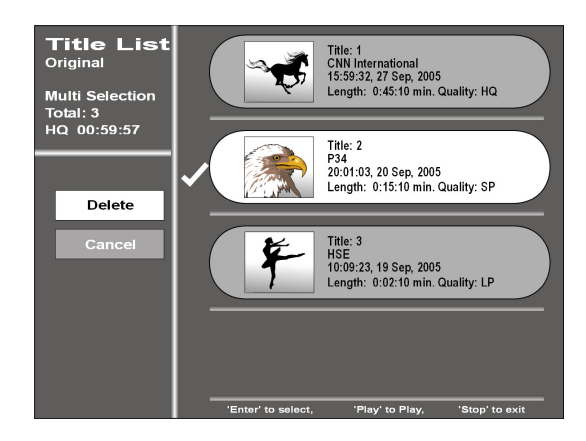

- ` Wählen Sie den Eintrag Multi-Import aus, um die ausgewählten Titel auf die Festplatte zu überspielen.
- ` Wählen Sie den Eintrag Multi-Delete aus, um die ausgewählten Titel zu löschen.
	- Die Funktion Delete löscht Titel auf einer DVD+RW und blendet auf einer DVD+R Titel aus, d.h. sie werden in diesem Fall nicht wirklich gelöscht und es entsteht auch kein freier Speicherplatz.

### **DVD-Titeloptionen**

Wählen Sie in der rechten Spalte einen Titel aus und drücken Sie die Taste ENTER, um die zu dem aufgezeichneten Titel zur Verfügung stehenden Optionen anzuzeigen.

#### *Play - Aufnahmen wiedergeben*

` Wenn Sie die Aufnahme direkt wiedergeben wollen drücken Sie die Taste PLAY oder bestätigen Sie den Eintrag Play in den Aufnahmeootionen mit ENTER.

#### *Delete - Aufnahme löschen*

Die Funktion Delete löscht Titel auf einer DVD+RW und blendet auf einer DVD+R Titel aus, d.h. sie werden in diesem Fall nicht wirklich gelöscht und es entsteht auch kein freier Speicherplatz.

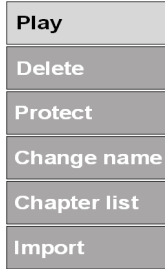

Das Löschen von Titeln auf einer DVD+RW und die Freigabe von Speicherkapazität veranschaulicht auch folgende Abbildung:

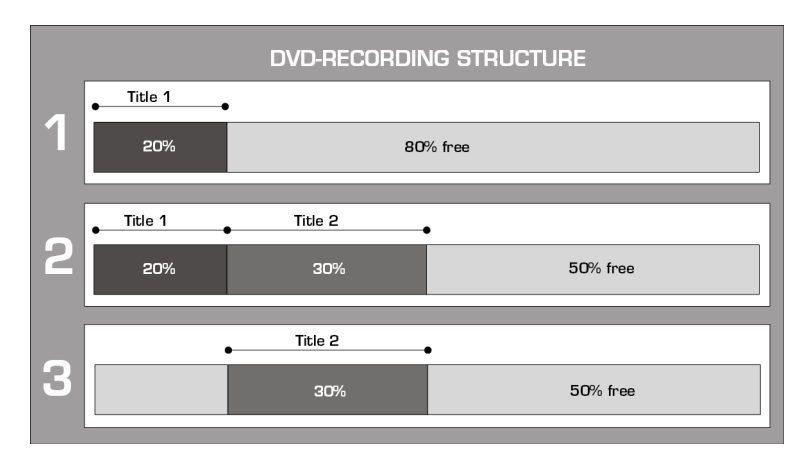

In der folgenden Grafik ist im ersten Beispiel ein Titel1 aufgenommen worden, der 20% der Speicherkapazität der DVD in Anspruch nimmt. Im zweiten Beispiel wurde danach ein weiterer Titel2 aufgenommen, der eine Länge von 30% der Speicherkapazität hat. Wird nun, wie im dritten Beispiel gezeigt, der erste Titel gelöscht, so steht dennoch nur der Speicherplatz ab dem Ende des zweiten Titels zur Verfügung; also 50%.

` Öffnen Sie den Punkt Delete mit ENTER und bestätigen Sie in der anschließenden Frage das Feld Yes mit ENTER. – Nach ca. 15 Sekunden ist der Vorgang beendet und der ausgewählte Titel wurde aus dem Menü entfernt.

#### *Protect - Titel schützen*

- ` Öffnen Sie den Punkt Protect mit ENTER und bestätigen Sie in der anschließenden Frage das Feld Yesmit ENTER. Der Titel kann jetzt nicht gelöscht und der Titelname kann nicht geändert werden.
- ` Der Eintrag verwandelt sich in Unprotect. Um den Titelschutz aufzuheben, gehen Sie ebenso vor.

#### *Change Name - Titelnamen ändern*

Hier können Sie einer Aufnahme einen individuellen Namen geben.

▶ Bestätigen Sie den Punkt Change name mit ENTER. Es erscheint eine Bildschirmtastatur.

Zur Bedienung der Tastatur [siehe "Programmplatz ändern", S. 20](#page-16-0).

#### *Chapter List*

Wählen Sie diesen Eintrag aus, um eine Übersicht der einzelnen Kapitel mit den entsprechenden Voransichten aufzulisten.

- ` Drücken Sie die Taste ENTER, um die Optionen für ein einzelnes Kapitel einzublenden.
- ` Wählen Sie den Eintrag PLAY, um das ausgewählte Kapitel direkt anzuspielen.

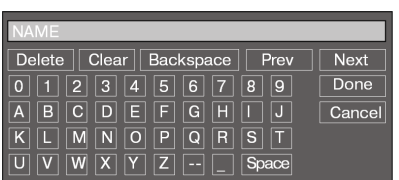

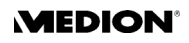

- ` Wählen Sie den Eintrag HIDE, um das Kapitel während der Wiedergabe auszublenden.
- ` Um das Kapitel wieder einzublenden, beenden Sie die Wiedergabe und rufen Sie die Kapitelübersicht erneut auf. Ausgeblendete Kapitel werden mit einer weißen Schraffur dargestellt. Drücken Sie die Taste ENTER und wählen Sie den Eintrag UNHIDE aus, um das ausgewählte Kapitel wiederzugeben.
- ` Wenn mehrere Kapitel angezeigt werden, können Sie den Eintrag COMBINE wählen, um das aktuell ausgewählte Kapitel mit dem nächsten zu verbinden.

Mit der Taste RETURN gelangen Sie wieder zum Titelmenü zurück.

#### *Import - Titel auf Festplatte überspielen*

Wählen Sie den Eintrag IMPORT aus, um den ausgewählten Titel auf die Festplatte zu überspielen.

▶ Vergewissern Sie sich, dass auf der Festplatte ausreichend Speicherplatz vorhanden ist und bestätigen Sie die anschließende Abfrage mit YES durch Drücken der ENTER-Taste.

Sie können nur Titel von DVDs auf die Festplatte überspielen, die mit diesem Gerät aufgezeichnet wurden.

### **DVD-Aufnahmen während der Wiedergabe bearbeiten**

Standardmäßig wird ein Titel während der Aufnahme in Kapitel von etwa 5 Minuten unterteilt, um das Auffinden bestimmter Stellen zu erleichtern. (Diese Voreinstellung können Sie im SETUP > RECORD > DVD Auto Chap ändern.)

` Drücken Sie während der Wiedergabe der DVD die Taste EDIT, um das Menü "Title Edit" zu öffnen.

#### <span id="page-37-0"></span>**Kapitel einfügen (Insert Chapter)**

Verwenden Sie diese Option, wenn Sie eine Aufnahme nachträglich in Kapitel unterteilen wollen, um einzelne Stellen leichter wiederzufinden.

- ` Wählen Sie den Punkt Insert Chapter an.
- ` Wenn der Titel die Stelle erreicht hat, an der Sie ein neues Kapitel beginnen möchten, drücken Sie ENTER.

Im Display sehen Sie, dass ein neues Kapitel gestartet wurde.

#### **Vorschau ändern (Change Thumbnail)**

Sie können das Bild, mit dem die Vorschau einer Aufnahme im Titelmenü angezeigt wird, beliebig ändern.

- $\blacktriangleright$  Lassen Sie den Titel abspielen und gehen Sie auf den Punkt Change Thunbnail.
- ` Spielen Sie den Titel bis zu der Stelle des Bildes ab, das Sie für eine Voransicht des Titels verwenden wollen, und drücken Sie ENTER.

Wenn Sie das Titelmenü wieder aufrufen, enthält der Titel mit das ausgewählte Bild.

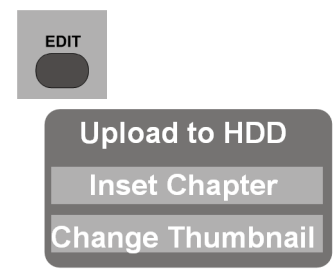

### **Festplatten-Aufnahmen bearbeiten**

Das Titelmenü der Festplatte (HDD) stellt sich (bei zwei Aufnahmen) folgendermaßen dar (im Hintergrund läuft der aktuell gewählte Titel ab):

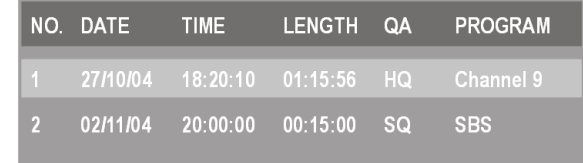

` Wenn mehrere Aufnahmen gemacht wurden, wählen Sie die gewünschte Aufnahme mit einer Pfeiltaste aus.

Drücken Sie PLAY erneut, um die Aufnahme wiederzugeben.

Die Aufnahmen auf der Festplatte können Sie aus dem Menü heraus löschen, auf DVD kopieren oder umbenennen.

- ` Öffnen Sie das Titelmenü der Festplatte (s. o.).
- ` Wählen Sie im Menü den Beitrag aus, den Sie bearbeiten möchten, und drücken Sie die Pfeiltaste >. Sie können auch mehrere Aufnahmen aussuchen. Ausgewählte Stücke sind mit einem Haken gekennzeichnet. Es erscheint ein Untermenü TITLE EDIT.

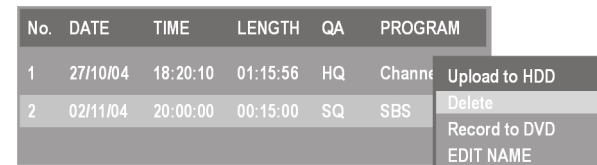

- ▶ Wenn Sie den Titel löschen möchten, wählen Sie den Eintrag Delete an und bestätigen Sie das Feld  $\blacktriangledown$  mit ENTER.
- ` Um den Titel auf eine DVD zu kopieren, wählen Sie den Eintrag Record to DVD an und bestätigen Sie das Feld  $\blacktriangledown$  mit ENTER.
- ▶ Wenn Sie den Namen des Programms, von dem aufgenommen wurde, ändern möchten (z. B. um Ihrer Aufnahme einen individuellen Titel zu geben), wählen Sie den Eintrag EDIT NAME an und drücken Sie ENTER.

Es erscheint eine Bildschirmtastatur. Zur Bedienung der Tastatur [siehe](#page-16-0)  ["Programmplatz ändern", S. 20](#page-16-0).

▶ Mit TITLE kehren Sie zum Menü zurück.

### **Zeitversetzt fernsehen (TIME SHIFT)**

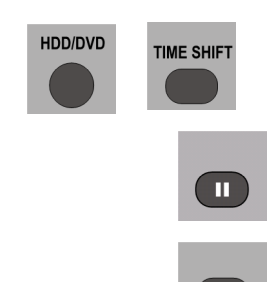

Sie können ein Fernsehprogramm zeitversetzt ansehen, indem Sie den Festplattenspeicher als Puffer benutzen.

- ` Wählen Sie den Aufnahmemodus HDD und stellen Sie den Fernsehsender ein, den Sie zeitversetzt ansehen möchten.
- ` Drücken Sie die Taste TIME SHIFT, um den Time-Shift-Modus zu öffnen.
- ▶ Zum Start der Zeitverschiebung drücken Sie die Taste PAUSE. Auf dem Bildschirm erscheint ein Standbild vom Beginn der Zeitverschiebung; im Display sehen Sie die fortschreitende Zeit.
- ▶ Wenn Sie die Sendung ansehen möchten, drücken Sie PLAY. Sie sehen im Display den Zeitversatz. Die Aufnahme der laufenden Sendung in

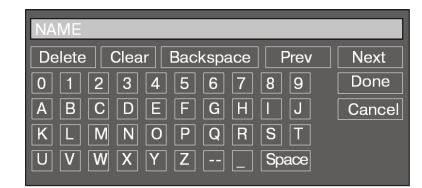

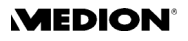

den temporären Speicher wird gleichzeitig im Hintergrund fortgesetzt. Mit den Tasten <<a>
Mit den Tasten <<a>
Mit den Tasten <a>
Mit den Tasten <a>
Mit den Tasten <a>
Mit den Tasten <a>
Mit den Tasten <a>
Mit den Tasten <a>
Mit den Tasten <a>
Mit den Tasten <a>
Mit den Tasten <a>
Mit den Tas durchführen.

` Um die Funktion abzubrechen, drücken Sie STOP. Die Aufnahme wird sofort gelöscht und erscheint nicht im Titelmenü.

### **MP3/JPEG/DIVX/MPEG4 Daten auf die Festplatte überspielen**

#### **Audio-, Bild- und Videodateien überspielen**

Legen Sie eine MP3-CD, eine JPEG-CD oder eine CD mit DIVX/MPEG4 Daten in den DVD/HDD-Recorder ein.

Rufen Sie ggf. das Dateimenü der Disk auf und markieren Sie mit der Taste ENTER die Titel, die Sie auf die Festplatte überspielen wollen.

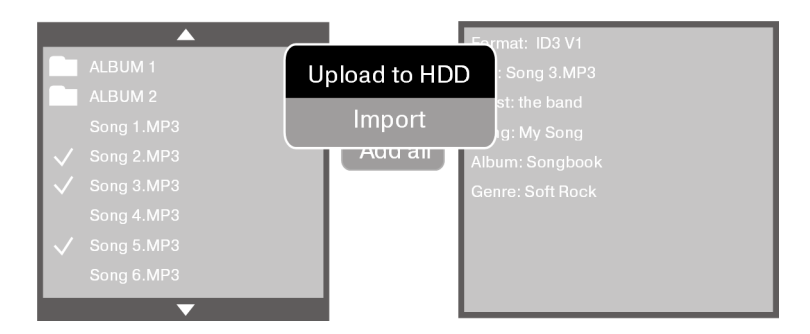

Drücken Sie die Taste EDIT und bestätigen Sie das Feld IMPORT mit ENTER.

Der DVD/HDD Recorder beginnt nun damit, Ordner für die ausgewählten Dateien anzulegen und sie auf die Festplatte zu kopieren. Während des Überspielens wird Ihnen der Prozeß durch einen Fortschrittsbalken angezeigt.

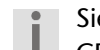

Sie können keine urheberrechtlich geschützten Filme oder Audio-CDs auf die Festplatte überspielen.

#### **Audio-, Bild- und Videodateien von der Festplatte wiedergeben**

` Wechseln Sie ggf. in den HDD-Modus und rufen Sie mit der Taste MENU/PBC das Dateimenü auf. Dieses Menü ist genauso aufgebaut wie die Menüs von MP3-, JPEG- und DivX/MPEG4-Disks.

Falls Dateien überspielt worden sind hat der DVD/HDD-Recorder für jeden dateityp ein Verzeichnis angelegt. Öffnen Sie ein Verzeichnis, um die darin enthaltenen Dateien anzuzeigen.

` Drücken Sie die Taste PLAY oder ENTER, um eine Datei abzuspielen. Drücken Sie die Taste EDIT und wählen Sie DELETE aus, um die ausgewählte Datei zu löschen. Wählen Sie RENAME, um die ausgewählte Datei umzubenennen. s erscheint eine Bildschirmtastatur, in der Sie wie unter ["Programmname \(Ch. Id\)",Seite 22](#page-18-1) beschrieben die Datei umbenennen können.

## EINSTELLUNGEN IM SETUP-MENÜ

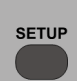

Im SETUP-Menü, das Sie über die Taste SETUP aufrufen, nehmen Sie alle Einstellungen vor. Das SETUP-Menü umfasst die Menüs SYSTEM, VIDEO, AUDIO, SECURITY, RECORD und DISC.

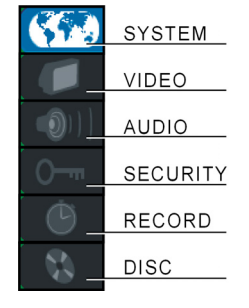

- $\blacktriangleright$  Mit den Pfeiltasten  $\blacktriangle$  oder  $\nabla$  wählen Sie einen Eintrag aus.
- $\triangleright$  Mit den Pfeiltasten  $\blacktriangleleft$  und  $\blacktriangleright$  wechseln Sie zwischen der linken, der mittleren und der rechten Seite des Menüs.
- ` Um eine Auswahl zu bestätigen, drücken Sie ENTER.
	- Alle Navigationsmöglichkeiten in einem aktuellen Menü sind am unteren Menürand dargestellt.

Mit SETUP können Sie das SETUP an jeder Stelle schließen.

 Das Untermenü DISC kann nur aufgerufen werden, wenn sich eine Ĭ. DVD+R oder DVD+RW im Recorder befindet und eine Aufzeichnung vorgenommen wurde. Die Wiedergabe wird angehalten, während das SETUP-Menü angezeigt wird. Nach Beenden des Setups wird die Wiedergabe fortgesetzt

### **Menü** "SYSTEM"

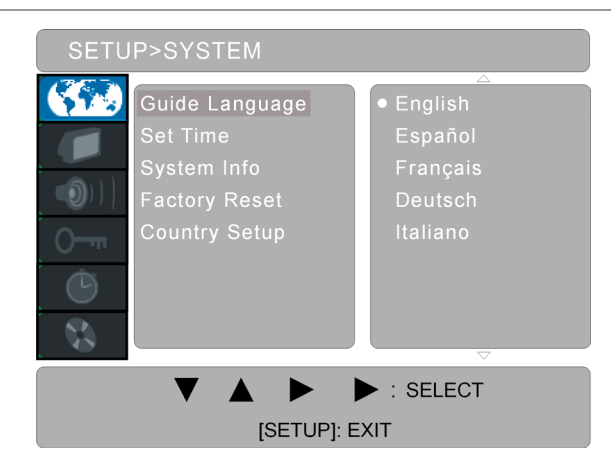

#### **Menüsprache (Guide Language)**

Wählen Sie hier die Sprache für die Menüs (das OSD - "On-Screen-Display"). Nach der Bestätigung mit ENTER stellt sich die Sprache um.

#### **Zeit und Datum (Set Time)**

Hier können Sie Zeit und Datum einstellen, wie im Abschnitt ["Zeit und Da](#page-15-0)[tum einstellen",Seite 19](#page-15-0), beschrieben. Dies ist notwendig, wenn Sie Aufnahmen programmieren möchten.

#### **System Info**

Hier können Sie die Größe der Festplatte ablesen und wie viel Speicherplatz bereits verbraucht wurde.

#### **Werkseinstellung (Factory Reset)**

Hier können Sie das Gerät auf die Werkseinstellungen zurücksetzen. Bitte beachten Sie, dass anschließend automatisch die vier Schritte zur Einrich-

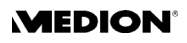

tung des Geräts wie nach dem Erstbetrieb durchgeführt werden; [siehe "Erstinbetriebnahme", S. 18.](#page-14-0)

- ` Um die Werkseinstellung einzurichten, bestätigen Sie START mit ENTER.
- ▶ Im folgenden Dialog "Perform Factory Reset" gehen Sie auf das Feld  $\blacktriangledown$  und drücken Sie ENTER. Mit ( $\blacktriangledown$ ) brechen Sie den Vorgang ab.

Für die folgenden vier Schritte lesen Sie bitte ab ["Menüsprache und Land](#page-15-1)  [einstellen",Seite 19](#page-15-1), nach.

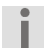

Bitte beachten Sie, dass ein neu vergebenes Passwort auch nach der Zurückstellung auf die Werkseinstellung erhalten bleibt.

#### **Ländereinstellung (Country Setup)**

Hier wählen Sie das Land, in dem der DVD/HDD-Recorder betrieben wird.

Sie können die Liste der Länder erweitern, indem Sie auf dem obersten Punkt mit  $\blacktriangle$  nach oben oder auf dem untersten Punkt mit  $\nabla$  nach unten navigieren.

### **Menü** "VIDEO"

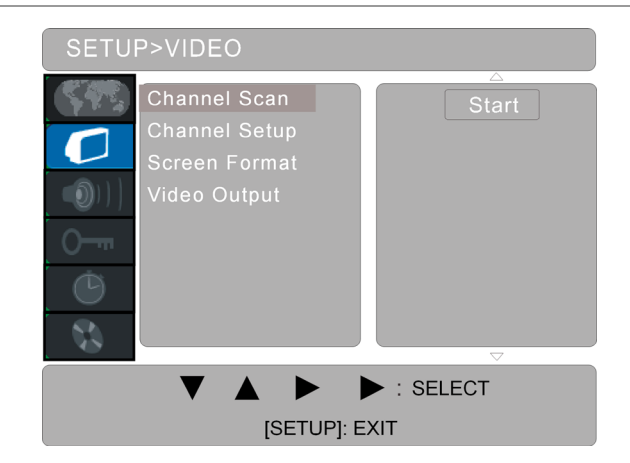

#### <span id="page-41-0"></span>**Kanalsuche (Channel Scan)**

Hier können Sie die Kanalsuche starten.

Normalerweise wird die Kanalsuche bereits bei der ersten Einrichtung des Geräts durchgeführt; vgl. hierzu ["Programmplatz ändern",Seite 20.](#page-16-0)

#### **Kanäle hinzufügen/entfernen (Add/Del Channel)**

Hier können Sie die Programmplätze neu belegen und die einzelnen Sender einstellen.

Die Möglichkeiten werden im Abschnitt ["Programmbelegung ändern/](#page-16-1) [Sender bearbeiten",Seite 20](#page-16-1), detailliert beschrieben.

#### **Proportion (Screen Format)**

4:3 Letterbox: Wählen Sie diese Einstellung zur Anzeige eines Filmes im

16:9 Format auf einem herkömmlichen Fernseher im 4:3- Format. Das Bild wird mit schwarzen Balken am unteren und oberen Bildrand dargestellt.

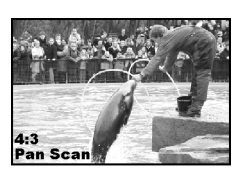

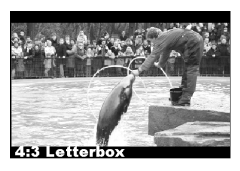

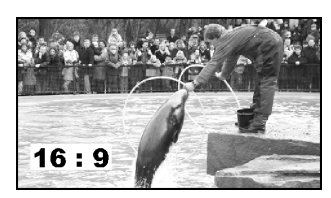

- 4:3 Pan Scan: Wählen Sie diese Einstellung, um Sendungen im üblichen 4:3 Format auf einem 4:3 Fernsehgerät darzustellen. Sendungen im 16:9 Format werden ohne störende Balken im Vollbild dargestellt, allerdings werden die Seitenränder des Bildes beschnitten.
- 16:9 Wide: Wählen Sie diese Einstellung zur Ausgabe auf einem Breitbildfernseher im 16:9-Format.

#### **Videoausgang (Video Output)**

Die Einstellung hängt davon ab, wie Ihr Fernsehgerät (oder anderes Videogerät) an den DVD/HDD-Recorder angeschlossen ist.

- YCrCb: Wählen Sie diese Einstellung nur, wenn das Fernsehgerät über die Komponentenanschlüsse mit dem DVD/HDD-Recorder verbunden ist und wenn das Fernsehgerät das Progressive Scan-Bildformat darstellen kann (vgl. hierzu ["Über die Komponentenanschlüsse",Seite 13\)](#page-9-0). RGB: Wählen Sie diese Einstellung, wenn das Fernsehgerät über
	- ein SCART-Kabel mit dem DVD/HDD-Recorder verbunden ist und Ihr Fernsehgerät das RGB Farbsystem unterstützt.
- YCrCb/RGB Off: Wählen Sie diese Einstellung nur, wenn das Fernsehgerät über Video-Cinch-Kabel mit dem DVD/HDD-Recorder verbunden ist.

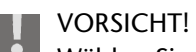

Wählen Sie die Einstellung YCrCb *niemals* bei anderen Anschlussarten! Sie erhalten sonst ein schwarzes Bild!

### **Menü** "AUDIO"

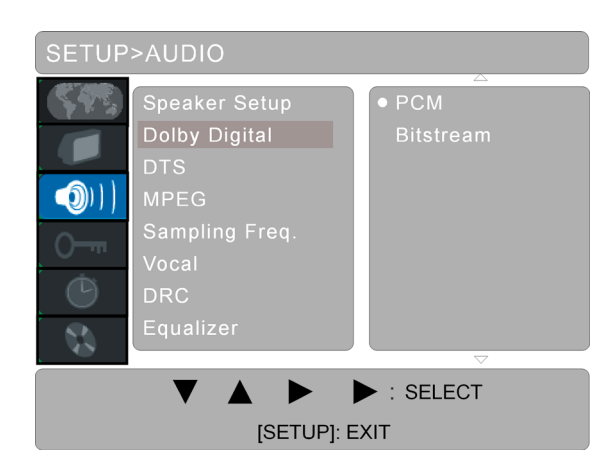

In diesem Menü können Sie das Format des Audio-Ausgangs passend zum Ausgabegerät (Fernsehgerät, Verstärker etc.) einstellen

#### **Speaker-Setup**

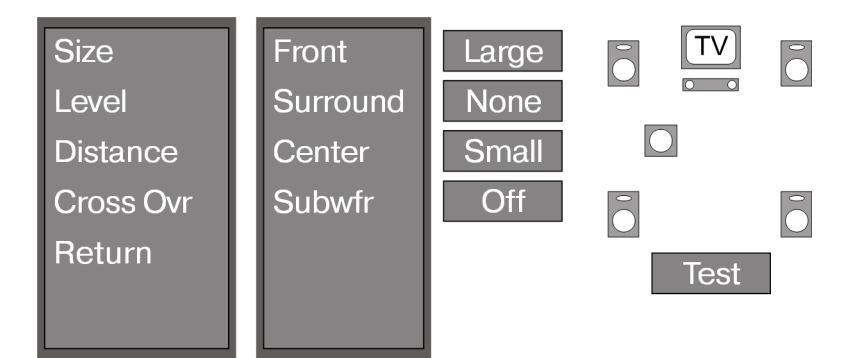

Im Untermenü Speaker-Setup können Sie Größe, Lautstärke, Verzögerung und XXXCrossOvr für jeden Kanal einzeln einstellen.

#### *Size*

- $\triangleright$  Wählen Sie mit den Pfeiltasten  $\blacktriangle$  oder  $\nabla$  einen Lautsprecherkanal aus, für den Sie die virtuelle Größe eines Lautsprechers einstellen wollen. Drücken Sie die Pfeiltaste  $\blacktriangleright$  und stellen Sie dann mit den Pfeiltasten  $\blacktriangle$ oder ▼ die Größe auf SMALL oder LARGE ein. Bei der Einstellung NONE wird der Kanal nicht verändert.
- ` Im Eintrag Subwfr können Sie den Subwooferkanal ein- oder ausschalten.

#### *Level*

 $\triangleright$  Wählen Sie mit den Pfeiltasten  $\blacktriangle$  oder  $\nabla$  einen Lautsprecherkanal aus, für den Sie die Lautstärke einstellen wollen. Drücken Sie die Pfeiltaste und stellen Sie dann mit den Pfeiltasten ▲ oder ▼ die Lautstärke von 0 dB bis -10 dB ein.

#### *Distance*

- $\triangleright$  Wählen Sie mit den Pfeiltasten  $\blacktriangle$  oder  $\nabla$  einen Lautsprecherkanal aus, für den Sie eine Verzögerung einstellen wollen. Dies kann z. B. erforderlich sein, wenn der Lautsprecher, auf dem der Ton ausgegeben wird, ungleich näher im Verhältnis zu den anderen Lautsprechern aufgestellt wird.
- $\triangleright$  Drücken Sie die Pfeiltaste  $\blacktriangleright$  und stellen Sie mit den Pfeiltasten  $\blacktriangle$  oder eine Verzögerung von 0 bis zu 15 Millisekunden ein.

#### *CrossOvr*

 $\triangleright$  Wählen Sie mit den Pfeiltasten  $\blacktriangle$  oder  $\nabla$  einen Lautsprecherkanal aus, für den Sie XXXCROSSOVRXXX einstellen wollen. Drücken Sie die Pfeiltaste  $\blacktriangleright$  und stellen Sie mit den Pfeiltasten  $\blacktriangle$  oder  $\nabla$  die XXXCROSSOVRXX von 80 Hz bis 200 Hz ein.

#### **Dolby Digital**

PCM: Wählen Sie PCM (Pulse Code Modulation), wenn eine Verbindung zu einem digitalen Verstärker/ Receiver besteht. Ihr Recorder überträgt durch das PCM-Signal

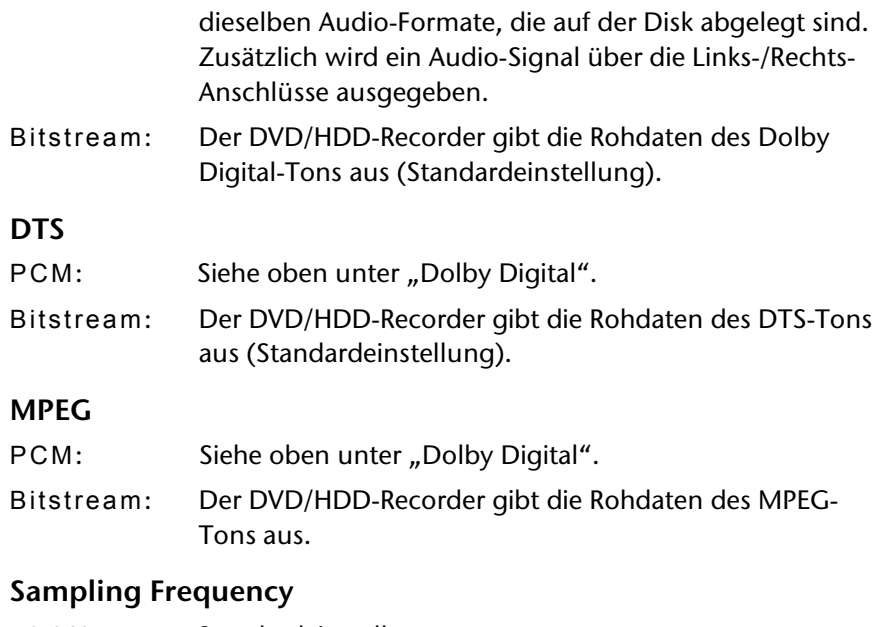

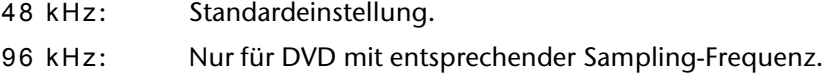

#### **Vocal**

Schalten Sie diese Funktion auf ON, um die Gesangsspur einer Karaoke-CD in den Stereoton zu mischen. Für herkömmliche CDs schalten Sie diese Funktion auf OFF.

#### **DRC ("Dynamic Range Control")**

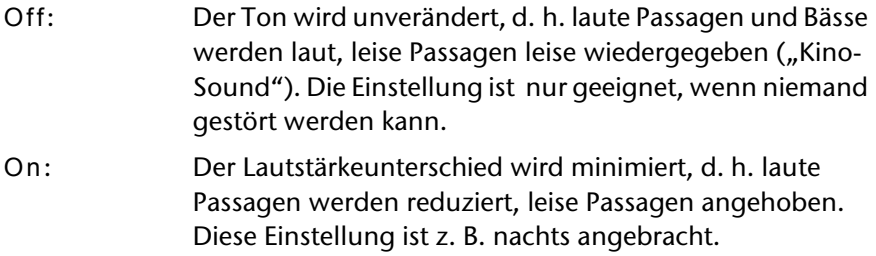

#### **Equalizer**

Drücken Sie die Pfeiltaste >, um den Equalizer anzuzeigen.

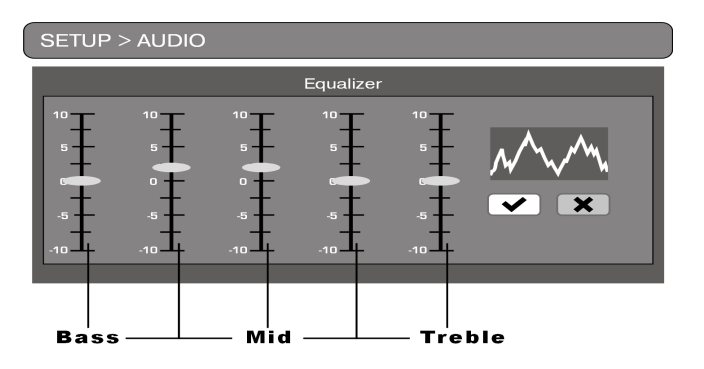

 $\triangleright$  Mit den Tasten  $\blacktriangleleft$  und  $\blacktriangleright$  wählen Sie die einzelnen Regler an und mit den Tasten ▲ und ▼ verändern Sie die Werte für Höhen und Tiefen nach oben und nach unten.

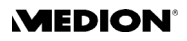

Der linke Regler ist für die Einstellung der Tiefen, der mittlere für die mittleren Frequenzen und der rechte Regler für die Höhen. Die beiden anderen Regler sind für die Einstellung der Frequenzen zwischen diesen Bereichen.

 $\triangleright$  Bestätigen Sie das Feld  $\blacktriangleright$  mit ENTER, um die Einstellungen des Equalizers für die Tonausgabe zu übernehmen.

### **Menü** "SECURITY"

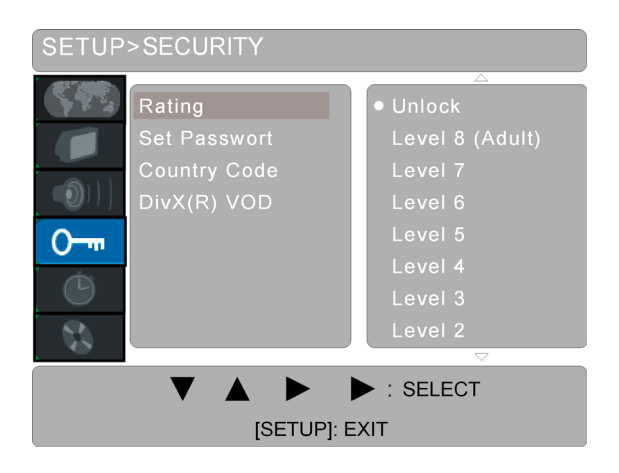

#### **Rating**

Einige DVDs und CDs sind mit Verschlüsselungssignalen kodiert. DVDs können dadurch in acht verschiedene Freigabeklassen unterteilt sein. Die Zuordnung einer DVD zu einer Freigabeklasse hängt davon ab, welcher Länder-Code eingestellt ist (siehe unten, Abschnitt "Country-Code").

Zu Ihrer Orientierung führen wir hier die Freigabeklassen auf, die die Motion Picture Association etabliert hat:

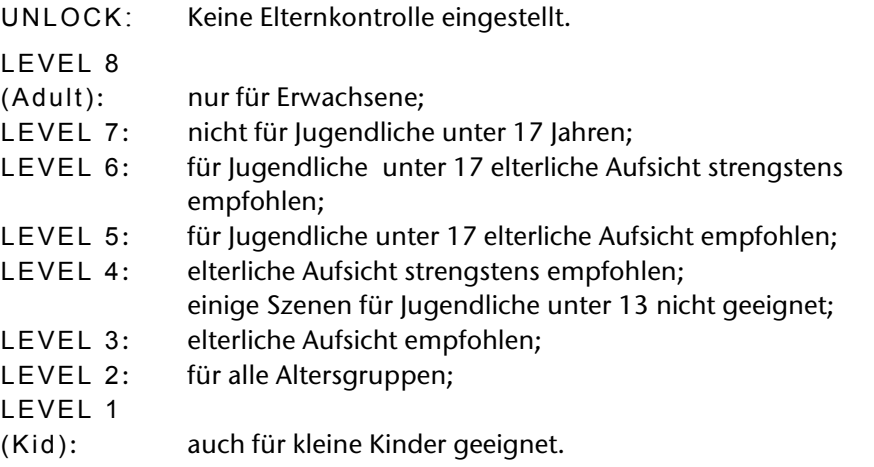

Wurde eine DVD z. B. mit der Freigabeklasse 7 oder 8 (ADULT) kodiert und Sie haben eine der Freigabeklassen 1 bis 6 eingestellt, so erfolgt eine Meldung und es muss das Passwort eingegeben werden. Es können auch nur Teile der DVD, das heißt bestimmte Filmszenen, mit einer Freigabeklasse oder verschiedenen Freigabeklassen kodiert sein.

#### **Set Password**

Hier können Sie das werkseitige Passwort ändern.

- Bestätigen Sie den Punkt Ändern. Es erscheint ein Feld "Password" mit vier Stellen.
- Geben Sie das alte Passwort ein (das Masterpasswort lautet: 3308). Es erscheint ein Feld "New Password" mit vier Stellen.
- ` Geben Sie mit den Zifferntasten vier Ziffern ein. Es erscheint ein Feld ..Verify Password".
- ` Geben Sie das neue Passwort noch einmal ein.
- ` Um den Vorgang abzubrechen, drücken Sie CLEAR.

Wenn Sie das Passwort löschen möchten, wählen Sie den Punkt Delete an und geben Sie das gültige Passwort ein.

Ein neu eingegebenes Passwort bleibt auch nach einer Unterbrechung der Stromversorgung bzw. nach einem Zurücksetzen auf die Werkseinstellung erhalten. Sollten Sie Ihr eigenes Passwort einmal vergessen haben, geben Sie das Masterpasswort 3308 ein, um die Bearbeitung der Freigabeklassen wieder freizugeben.

#### **Country-Code**

Sie können ablesen, welcher Länder-Code aktuell eingestellt ist und einen neuen Länder-Code einstellen. Sie beeinflussen damit die Freigabeklassen von kodierten DVDs (siehe oben, Abschnitt "Bewertung").

 $\triangleright$  Um den Länder-Code zu ändern, wählen Sie einen Buchstaben mit  $\blacktriangleright$ an und stellen Sie mit  $\triangle$  oder  $\blacktriangledown$  einen neuen Buchstaben ein.

Für jedes Land wird ein Code aus zwei Buchstaben verwendet (siehe Code-Tabelle am Ende dieser Anleitung).

#### **DivX(R) VOD**

In diesem Menüpunkt ist der DivX-Registrierungscode hinterlegt, den Sie benötigen um das Video-on-Demand Angebot auf der DivX-Homepage (www.divx.com/vod) und von diversen anderen Anbietern nutzen zu können.Video-on-Demand Dateien sind zumeist Videofilme, die über Internetsei-ten gegen eine Gebühr herunter geladen werden können. Um diese Filme mit Ihrem DVD-Receiver abspielen zu können, müssen Sie zuerst ein Be-nutzerkonto auf der DivX-Homepage einrichten und den Registrierungs-code Ihres DVD-Receivers angeben um das Gerät anzumelden. Für jedes weitere DVD-Gerät, dass DivX unterstützt, ist eine weitere Anmeldung er-forderlich. Für nähere Informationen lesen Sie bitte auf der DivX-Homepage nach.

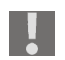

Hinweis: Der Registrierungscode wird nur benötigt, wenn Sie Videoon-Demand Dateien auf Ihren PC heruntergeladen haben und die an-schließend gebrannte CD/DVD in Ihrem DVD-Receiver abspielen wollen. Für herkömmliche DivX-Dateien, die nicht Video-on-Demand Dateien sind, ist der Registrierungscode nicht erforderlich.

### <span id="page-47-0"></span>**Menu** "RECORD"

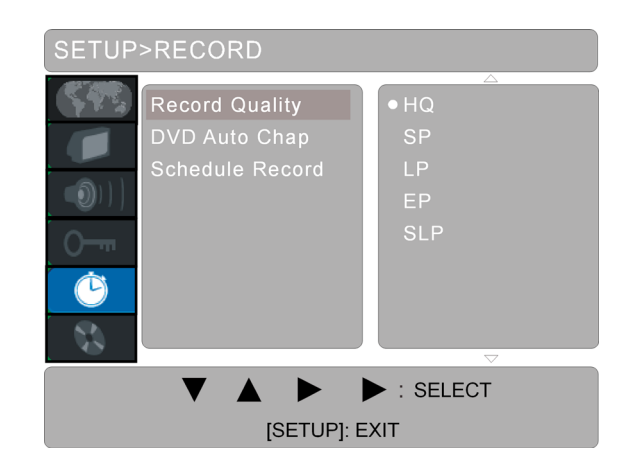

#### **Record Quality**

In diesem Eintrag können Sie die Qualität der nächsten Aufzeichnung einstellen. Sie können zwischen fünf möglichen Aufnahmegeschwindigkeiten bzw. -qualitäten wählen, wobei eine höhere Bildqualität eine geringere Aufnahmekapazität bedeutet:

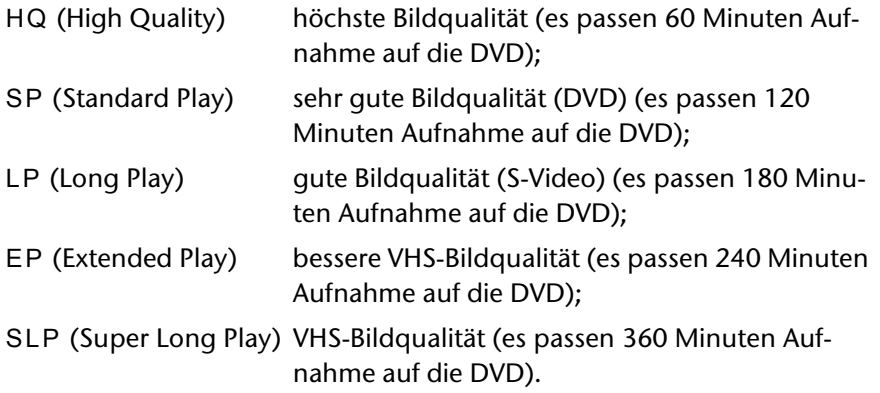

` Wählen Sie ein Aufnahmeformat aus und bestätigen Sie mit ENTER. Die Einstellung wird gespeichert und bei der nächsten Aufnahme verwendet.

#### **DVD Auto Chapter**

Sie haben die Möglichkeit, eine Aufnahme automatisch in Kapitel zu unterteilen. Dies erleichtert die Übersicht bei der Wiedergabe.

- Off: Es werden keine Kapitel automatisch angelegt.
- 5 Min: Es werden im Abstand von ca. 5 Minuten Kapitelmarken gesetzt
- 10 Min: Es werden im Abstand von ca. 10 Minuten Kapitelmarken gesetzt.
- 15 Min: Es werden im Abstand von ca. 15 Minuten Kapitelmarken gesetzt.

Darüber hinaus können Sie während der Aufnahme individuelle Kapitelmarken setzen; [siehe "Kapitel einfügen \(Insert Chapter\)", S. 41.](#page-37-0)

#### **Schedule Record**

Hier öffnen Sie die Programmiertabelle für die automatische Aufnahme auf DVD oder Festplatte (siehe "Automatische Aufnahme (Menü "TIMER")", [S. 34\)](#page-30-0).

### **Menü** "DISC"

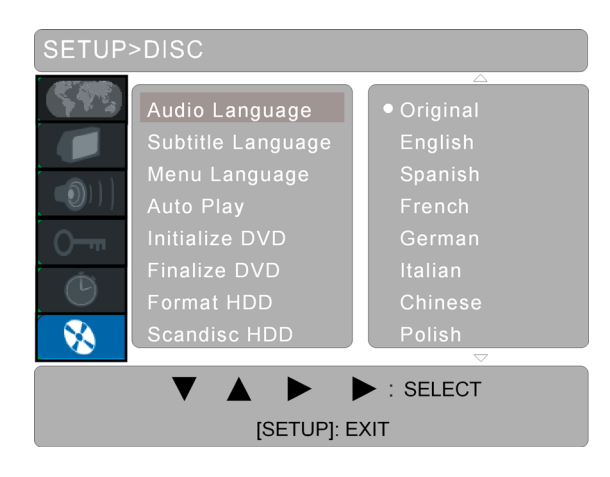

#### **Audio Language**

Wählen Sie hier die Voreinstellung für die gesprochene Sprache der DVD. Sofern die DVD die gewählte Sprache nicht enthält, wird sie in der Originalsprache wiedergegeben.

Die Einstellung für eine aktuelle DVD können Sie natürlich während der Wiedergabe über die Tasten AUDIO oder DISPLAY ändern.

#### **Subtitle Language**

Wählen Sie hier die Voreinstellung für die Sprache der Untertitel, falls auf der DVD vorhanden.

Eintrag Off: Es werden keine Untertitel eingeblendet .

Die Einstellung für eine aktuelle DVD können Sie natürlich während der Wiedergabe über die Tasten SUBTITLE oder DISPLAY ändern.

#### **Menu Language**

Wählen Sie hier die Voreinstellung für die Sprache der DVD-Menüs.

#### **Auto Play**

- On: Wenn eine DVD oder VCD eingelegt wird, beginnt die Wiedergabe automatisch (Standardeinstellung).
- Off: Wenn Sie den automatischen Start nicht möchten, stellen Sie die automatische Wiedergabe auf Aus . Sie müssen dann PLAY drücken, um die DVD/VCD zu starten.

#### **Initialize DVD**

Dieser Menüpunkt ist nur bei einem eingelegtem DVD-Rohling an-

Wühlbar. Er ist nur bei einer DVD+R verfügbar.

Bei der Initialisierung werden alle gespeicherten Daten der DVD gelöscht und dieser Speicherplatz steht nicht mehr zur Verfügung.

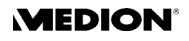

#### <span id="page-49-0"></span>**Finalize DVD**

Dieser Menüpunkt ist nur bei einem eingelegtem DVD-Rohling an-Wühlbar. Er ist nur bei einer DVD+R verfügbar.<br>Wählbar. Er ist nur bei einer DVD+R verfügbar.

Bestätigen Sie den Eintrag mit ENTER, um eine Aufnahme auf einer DVD+R abzuschließen, damit Sie sie auch auf anderen DVD-Playern abspielen können. Sie werden aufgefordert, Ihre Eingabe mit ENTER zu bestätigen oder die Funktion Finalize zu verlassen. Beachten Sie bitte, dass eine einmal abgeschlossene DVD+R danach nicht mehr beschrieben werden kann.

#### **Format HDD**

Hier können Sie die eingebaute Festplatte formatieren lassen.

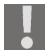

Bitte beachten Sie, dass die gesamte Festplatte durch das Formatieren gelöscht wird.

#### **HDD prüfen (Scandisk HDD)**

Hier können Sie die eingebaute Festplatte prüfen lassen, wenn es zu Fehlern bei der Aufnahme oder falschen Speicherplatzangaben kommt.

Bestätigen Sie dazu den Eintrag START mit ENTER und gehen Sie im folgenden Dialog "P" auf das Feld  $\blacktriangledown$  und drücken Sie nochmals ENTER. Die Festplatte wird nun geprüft. Wurden keine Fehler gefunden, wechselt die Anzeige zurück zum Setup-Menü. Wird eine Fehlermeldung angezeigt, muss die Festplatte durch den Service überprüft werden.

Mit ( $\bigtimes$ ) brechen Sie den Vorgang ab.

## WENN STÖRUNGEN AUFTRETEN

Sollten Störungen auftreten, prüfen Sie bitte zunächst, ob Sie das Problem selbst beheben können. Die folgende Übersicht kann Ihnen dabei helfen.

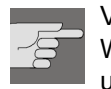

Versuchen Sie auf keinen Fall, das Gerät selbst zu reparieren. Wenn eine Reparatur notwendig ist, wenden Sie sich bitte an unser Service-Center oder eine andere geeignete Fachwerkstatt.

#### **STÖRUNG MÖGLICHE URSACHE / MASSNAHME**

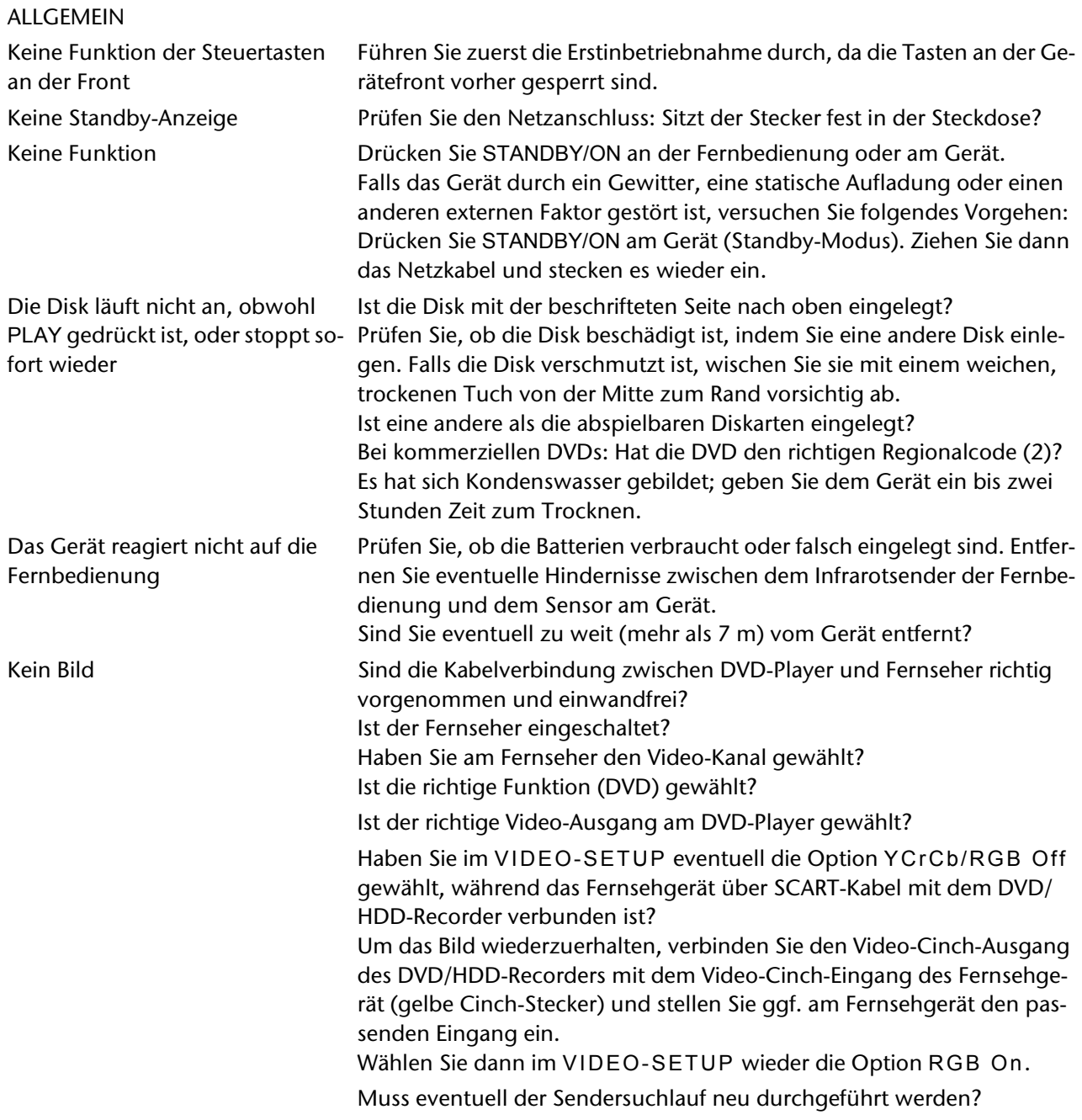

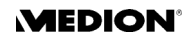

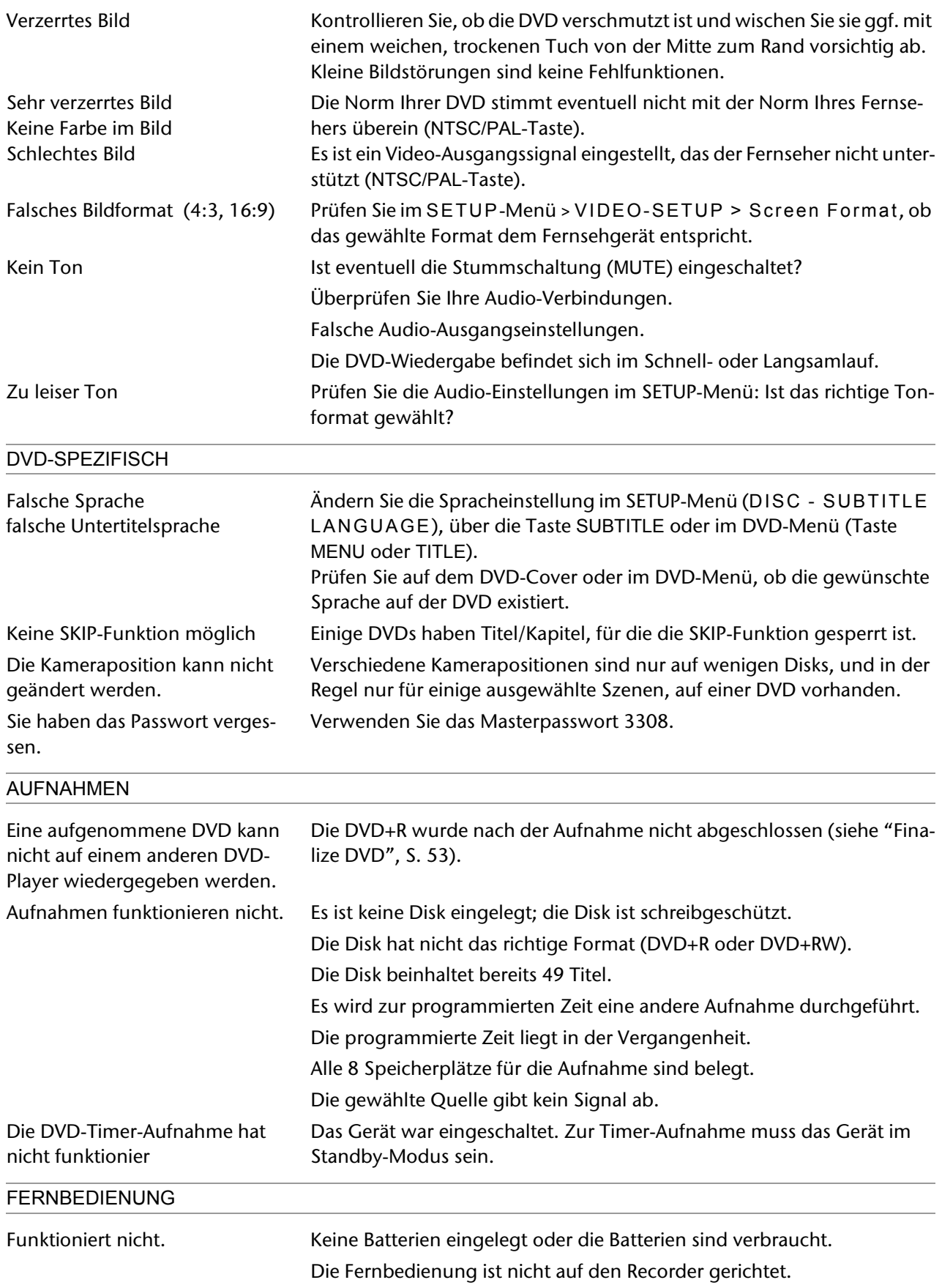

## TECHNISCHE DATEN

Spannungsversorgung: 230 V ~ 50/60 Hz Leistungsaufnahme: 35 W

Batterien für Fernbedienung: 2 X 1.5V R03 / LR03 TYPE AAA

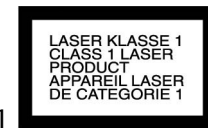

Laserleistung: Laser Klasse 1

Aufnahme Disk-Formate: DVD+R; DVD+RW

Wiedergabe Disk-Formate: DVD (Digital Versatile Disk), DVD+R, DVD+RW, DVD-R, DVD-RW; VCD, SVCD, CD-Audio; CD-R, CD-RW, JPEG-CD, MP3-CD

ПСОМРАСТ

Es besteht keine Garantie dafür, dass eine mit Ihrem DVD/HDD-Recorder erstellte DVD+R oder DVD+RW auch auf einem anderen DVD-Player abspielbar ist. Lesen Sie eventuell im Handbuch des anderen DVD-Players nach und vergewissern Sie sich, dass das Gerät auch DVD+R und DVD+RW Formate abspielen kann.

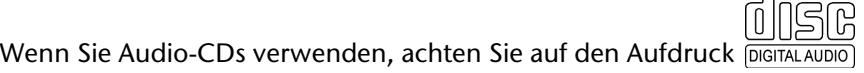

Bitte beachten Sie: Es gibt heute viele, zum Teil nicht standardisierte CD-Aufnahmeverfahren und Ko- $\mathbf{I}$ pierschutzverfahren, sowie unterschiedliche CD-R- und CD-RW-Rohlinge. Darum kann es in Einzelfällen zu Einlesefehlern oder -Verzögerungen kommen. Dies ist kein Defekt des Geräts.

**Technische Änderungen vorbehalten!**

## LÄNDERCODES

Diese Ländercodes können Sie im SETUP unter SECURITY > Country-Code eingeben, um die Freigabeklassen für kodierte DVDs auf das Land anzupassen.

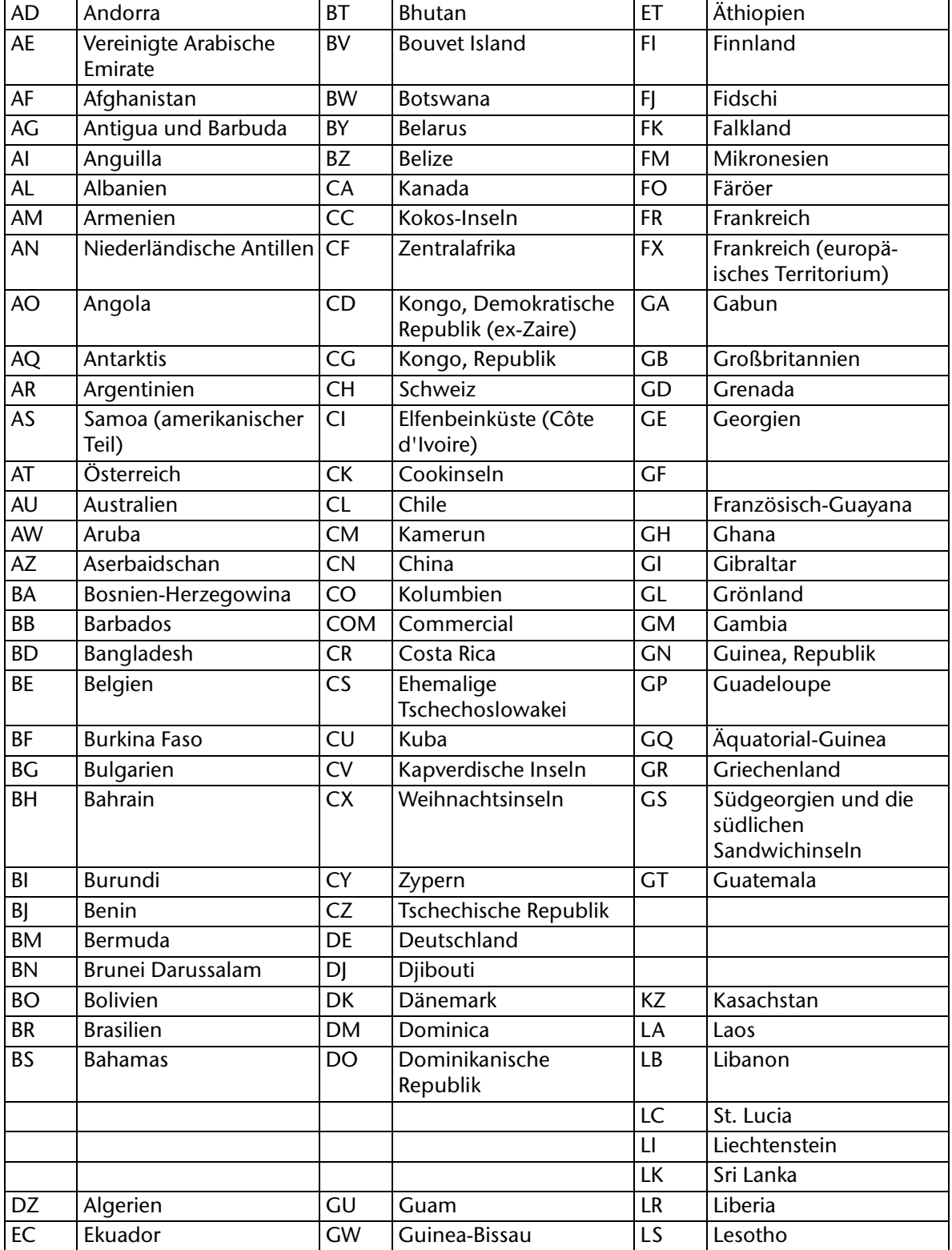

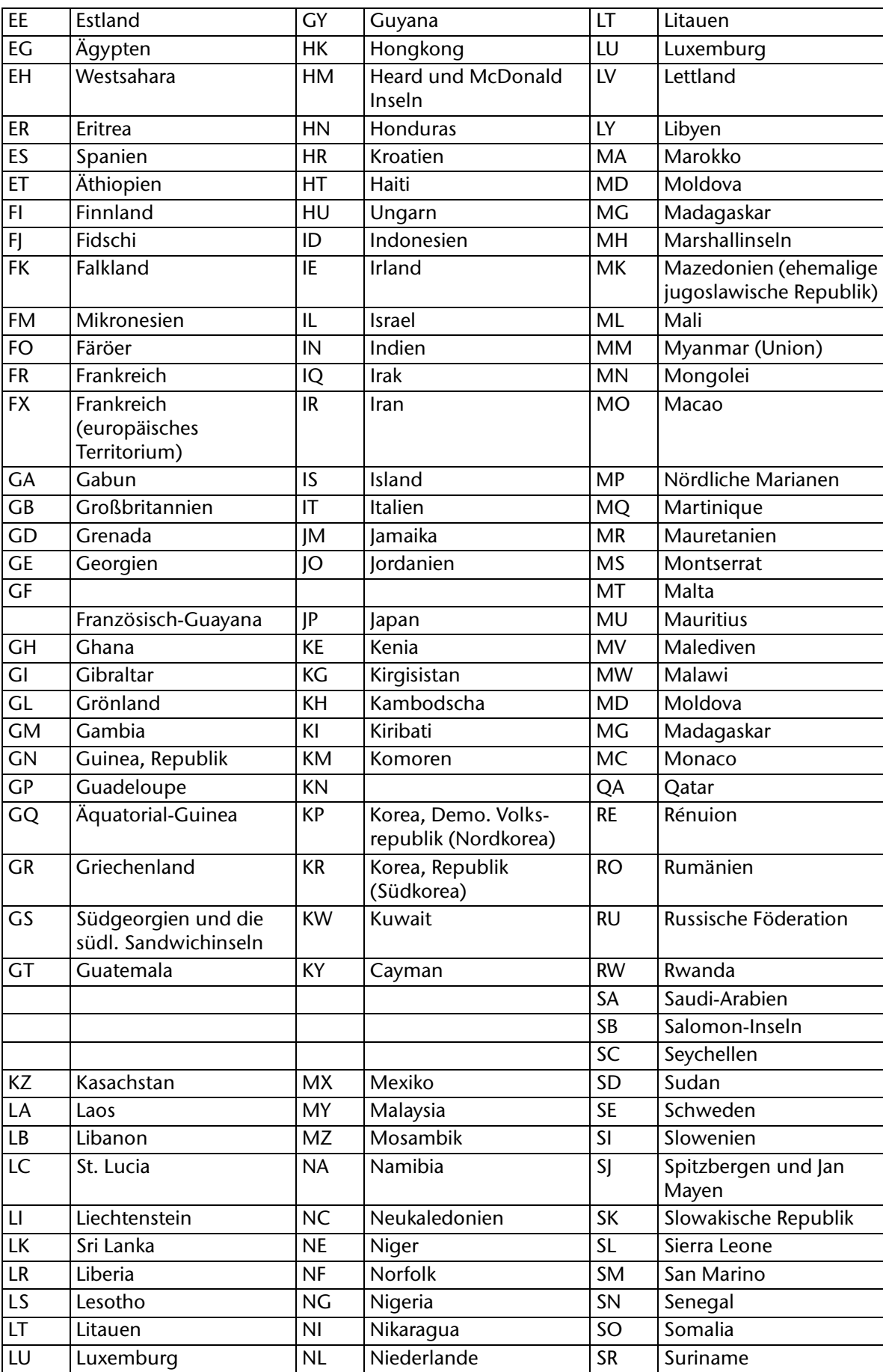

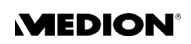

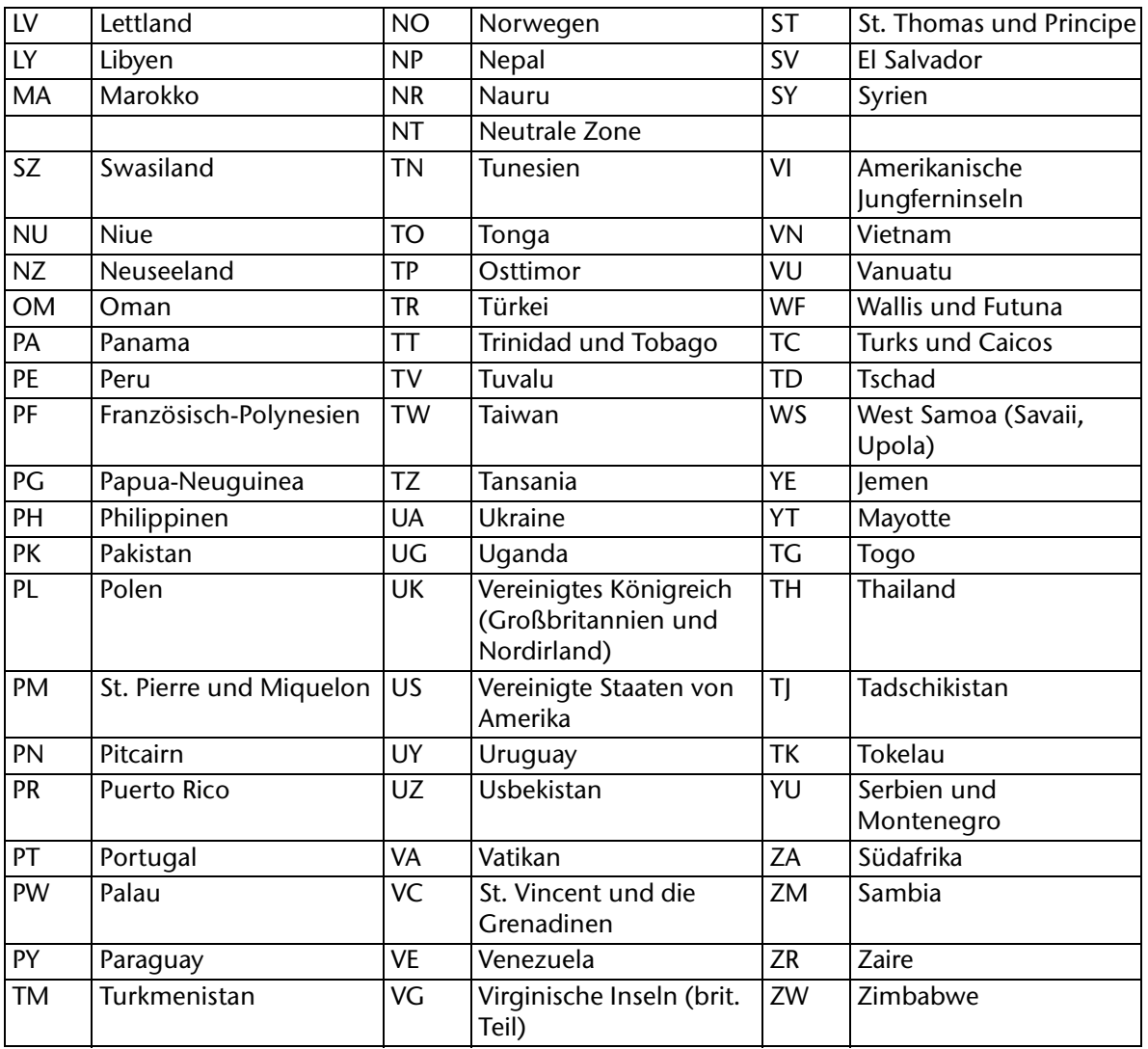